$\Omega$ 

Procesadores de Lenguajes 2

## **La plataforma Eclipse**

Curso 2013-2014

Iván Ruiz Rube Departamento de Ingeniería Informática Escuela Superior de Ingeniería Universidad de Cádiz

17/10/13 PL2 - La plataforma Eclipse

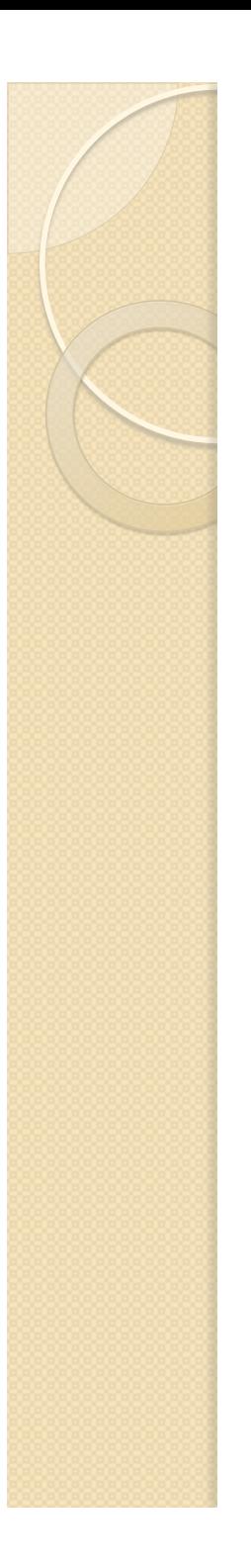

## Contenidos

- · Introducción
- Proyectos
- Componentes
- Arquitectura
- Desarrollo de un proyecto Java
- Desarrollo de un plug-in
- Desarrollo de una aplicación RCP

#### **INTRODUCCIÓN**  LA PLATAFORMA ECLIPSE

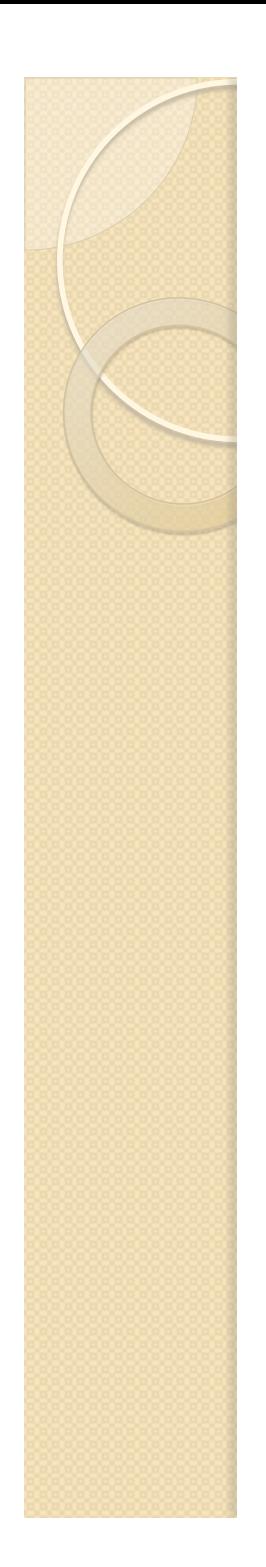

#### No sólo un IDE…

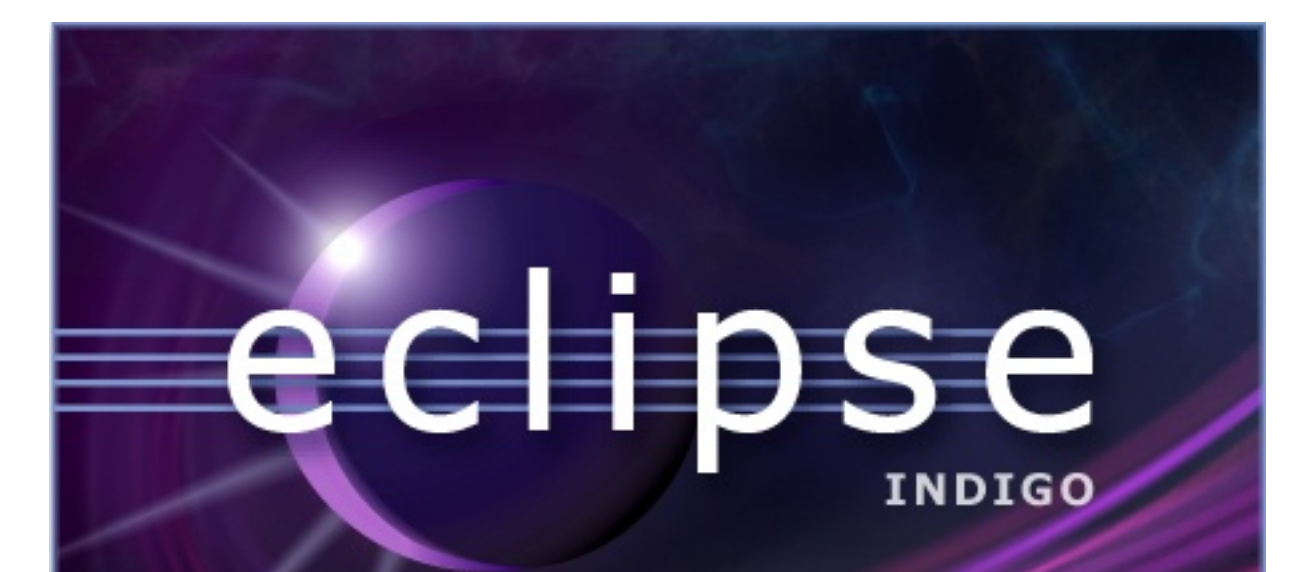

(c) Copyright Eclipse contributors and others, 2000, 2011. All rights reserved. Eclipse<br>is a trademark of the Eclipse Foundation,Inc. Oracle and Java are registered trademarks<br>of Oracle and/or itsaffiliates.Other names may

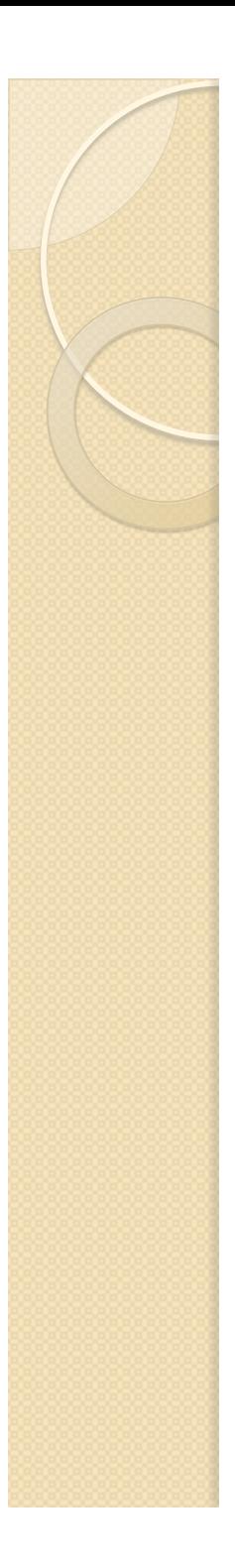

## Instalación

- Se requiere la JDK 1.6 o superior
- Acceder a http://www.eclipse.org/
- Entrar en *Downloads*
- Clic en *Eclipse Modeling Tools*
- Descargar versión *Win/Mac/Linux, 32/64*
- Ajustar parámetros de memoria *XX:MaxPermSize* y *Xmx* en *eclipse.ini (opcional)*
- **Inicia eclipse**

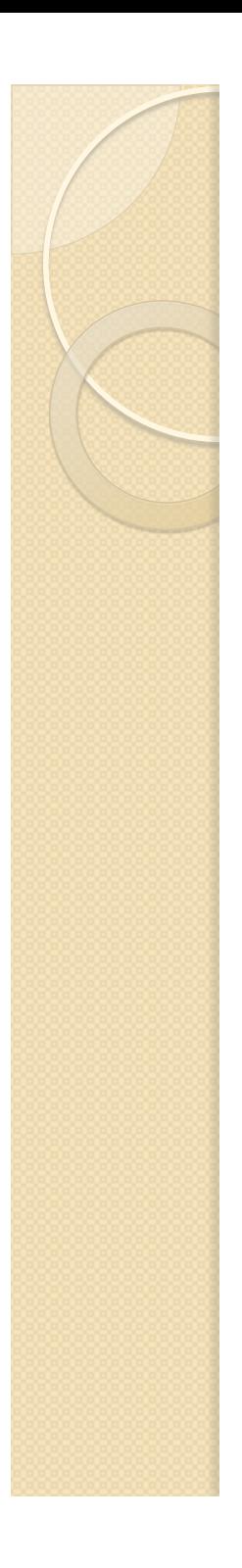

## Eclipse IDE

- Eclipse es una plataforma de desarrollo integrada de código abierto multiplataforma.
- Eclipse fue desarrollado originalmente por IBM. Ahora es mantenido por la Fundación Eclipse.
- Participan empresas como HP, Intel, Motorola, etc.
- Dispone de una gran comunidad de usuarios.

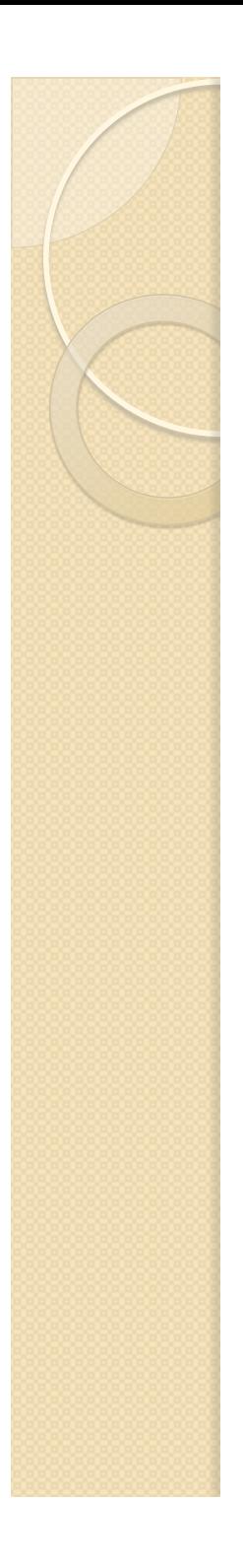

## Eclipse IDE

- Es un entorno de desarrollo de software escrito en su mayor parte en Java.
- Ideal para el desarrollo de aplicaciones web, móviles o de escritorio con Java.
- Soporte al refactoring y análisis de código.
- **· Integración con servidores web (Tomcat,** Glassfish)
- La propia plataforma sirve para construir **aplicaciones de cliente enriquecidas**.

#### LA PLATAFORMA ECLIPSE **PROYECTOS**   $\circ$

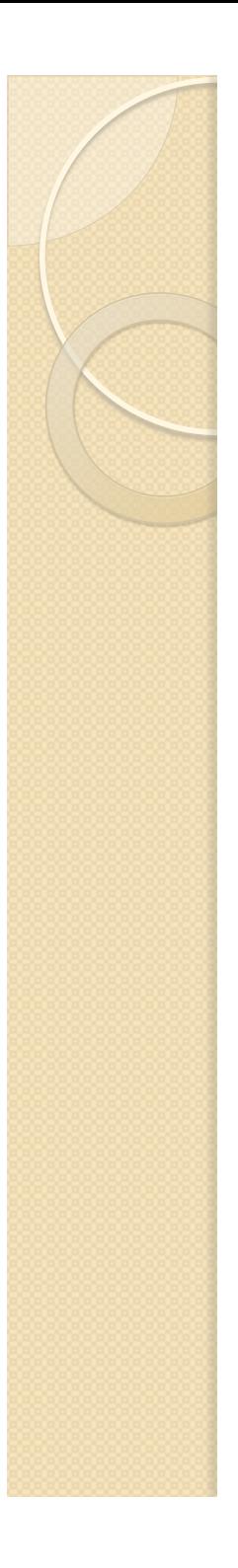

## Runtimes Eclipse

- **Eclipse Communication Framework**
- **EclipseLink Project**
- Equinox
- embedded Rich Client Platform
- Gemini Enterprise Modules Project
- Jetty Servlet Engine and Http Server
- Rich Ajax Platform
- **Riena Project**
- SMILA
- Virgo

#### Eclipse Web Tools Platform Project

- WTP Common Tools
- Dali Java Persistence Tools
- WTP EJB Tools
- WTP Incubator
- WTP Java EE Tools
- JavaScript Development Tools
- JavaServer Faces
- Enterprise Tools for the OSGi Service Platform
- Pave
- Webtools Releng
- **Server Tools**
- WTP Source Editing
- Web Services Tools

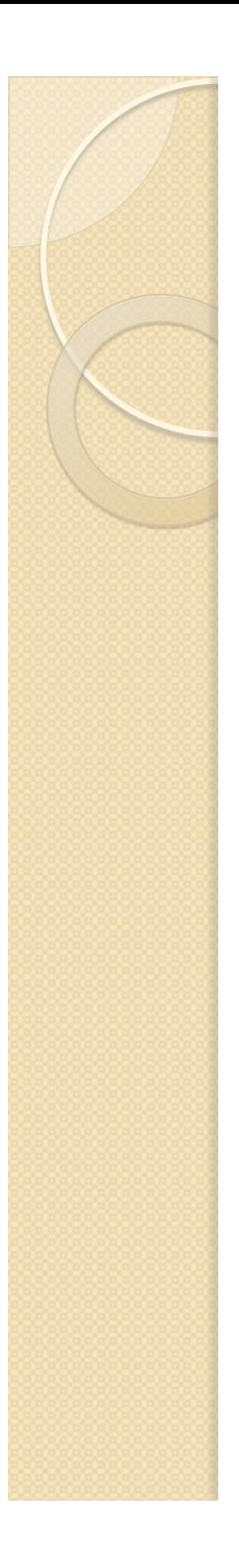

## SOA Platform Project

- **BPEL Designer**
- **BPMN2 Modeler Project**
- BPMN modeler
- eBAM
- $\bullet$  eBPM
- Java Workflow Tooling
- Mangrove SOA Modeling Framework
- SCA Tools
- Stardust
- Swordfish

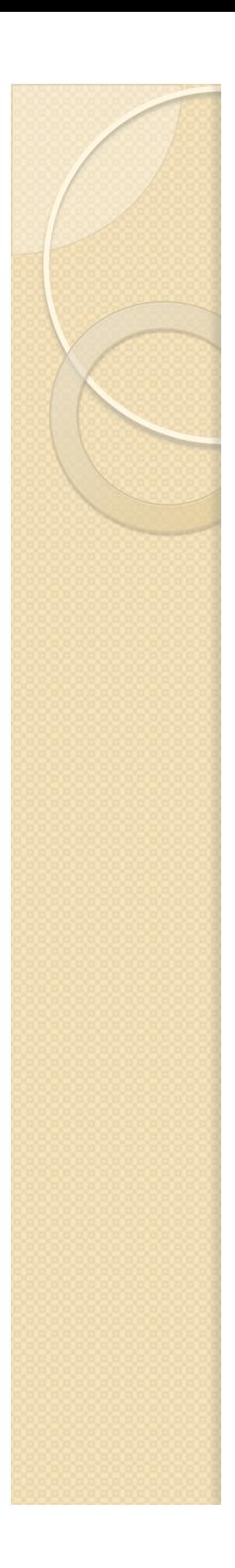

## Tools Project

- AJDT AspectJ Development Tools Project
- Aspect
- Ajax Tools Framework (ATF)
- C/C++ Development Tooling (CDT)
- WindowBuilder
- **Graphical Editing** Framework (GEF)
- **Memory Analyzer**
- **Eclipse Orbit Project**
- PHP Development Tools
- Parallel Tools Platform (PTP)
- **Target Management**

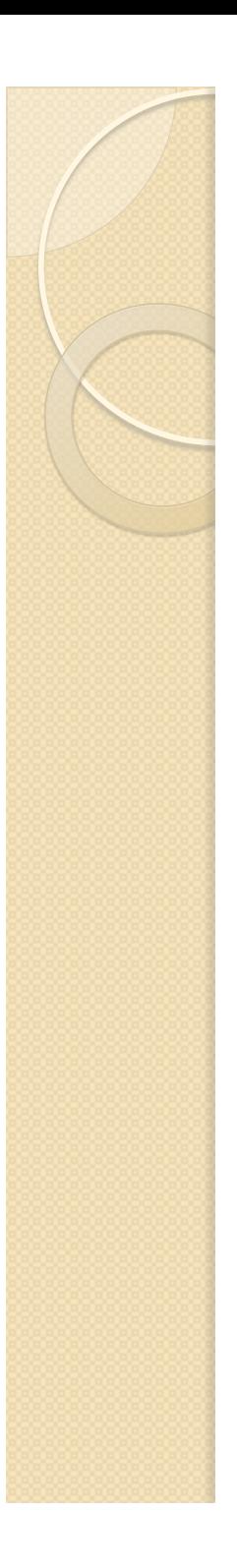

## Technology Project

- Dynamic Languages **Toolkit**
- Eclipse Git Team Provider
- **Eclipse Process** Framework Project
- Eclipse Tools for Microsoft Silverlight
- The Eclipse Examples Project
- Subversive SVN Team Provider
- Graphical Editing Framework 3D
- Hudson
- Eclipse IAM (Integration for Apache Maven)
- IDE for Education
- **Linux Tools**
- Open Financial Market Platform
- Open Healthcare Framework

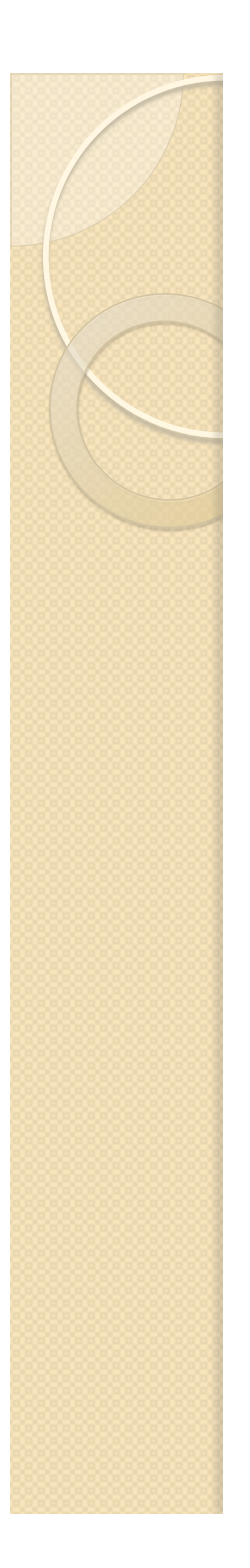

## Otros proyectos

- **Eclipse Project**
- Data Tools Platform
- **Business Intelligence and Reporting Tools** (BIRT)
- Mylyn
- Test and Performance Tools Platform Project

## Eclipse Modeling Project (EMP)

The Eclipse Modeling Project focuses on the evolution and promotion of model-based development technologies within the Eclipse community by providing a unified set of modeling frameworks, tooling, and standards implementations.

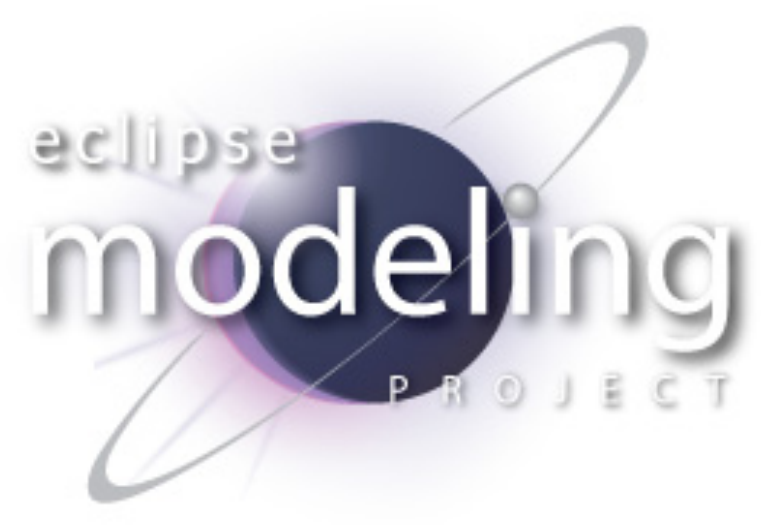

#### **COMPONENTES**  LA PLATAFORMA ECLIPSE

 $\circ$ 

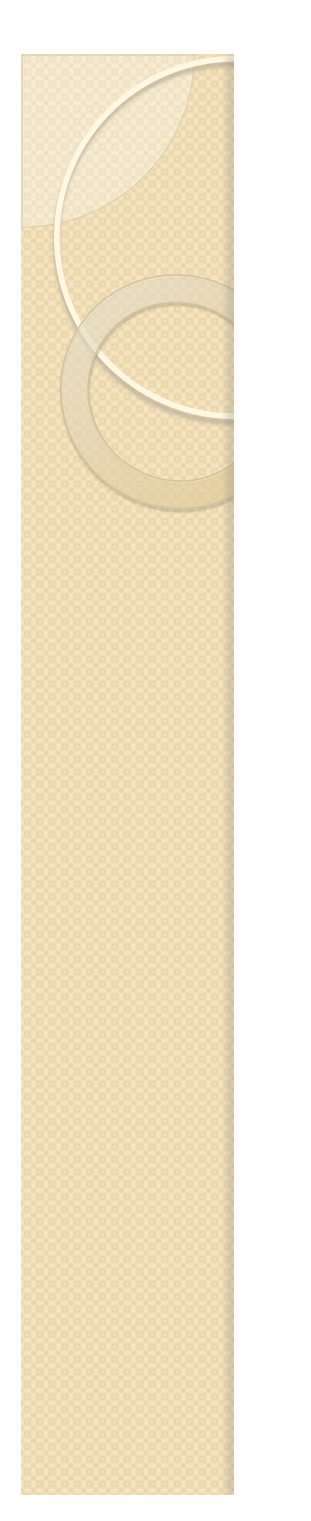

#### **Workbench**

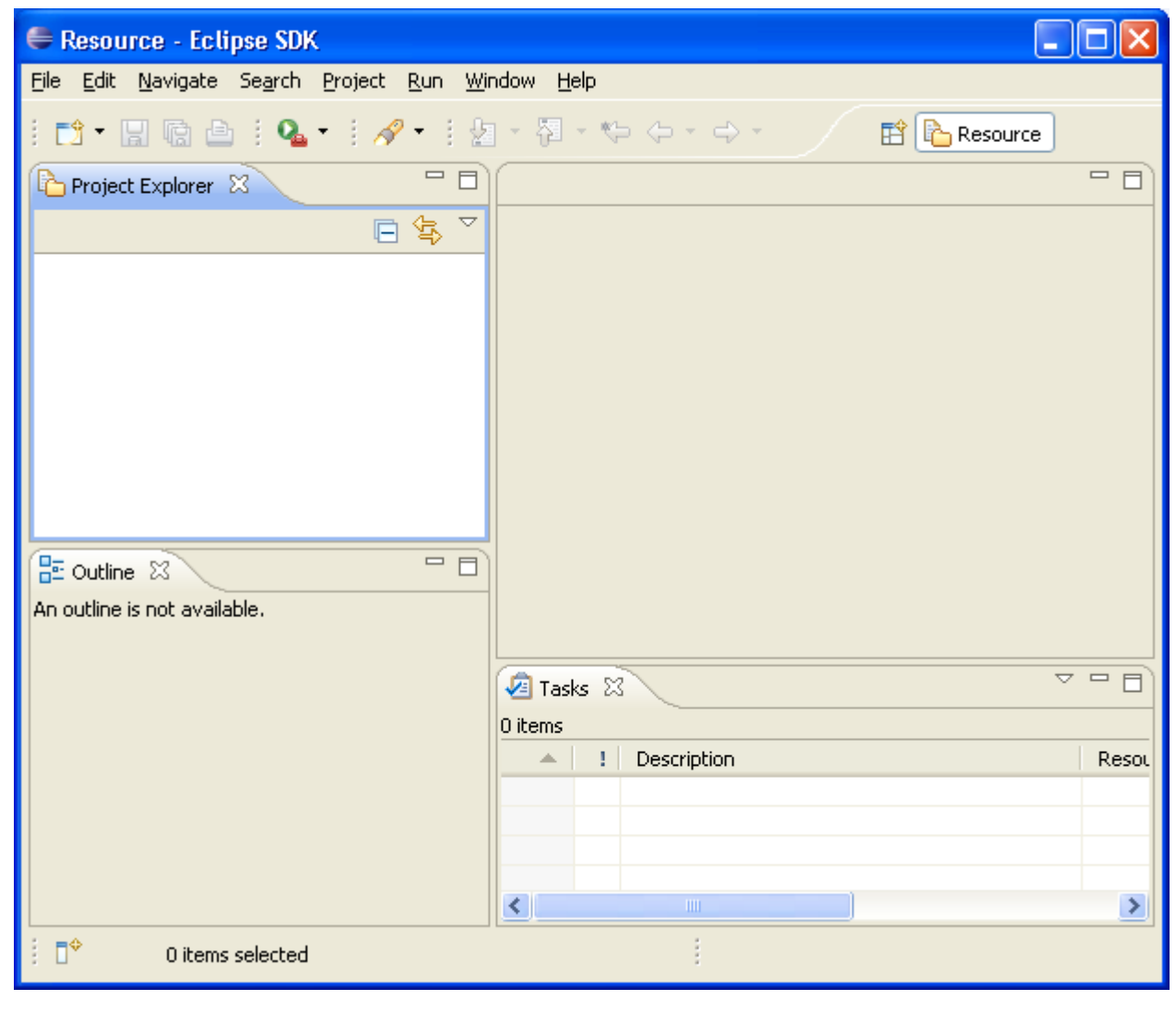

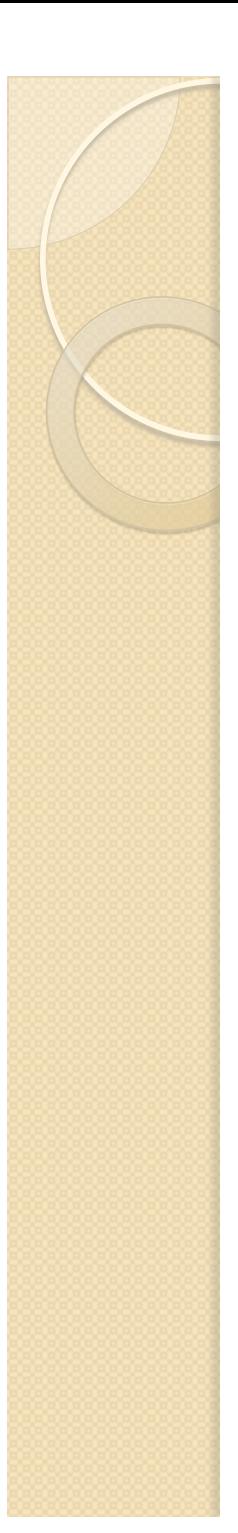

## **Workspace**

- Representa el espacio de trabajo del usuario.
- Se trata de un directorio local de la máquina donde se guardan los ficheros de trabajo.
- Utiliza metadatos (ocultos para el usuario) para llevar el histórico de modificaciones en los recursos y recordar las preferencias del usuario.
- Detecta cambios externos realizados directamente en el sistema de ficheros.

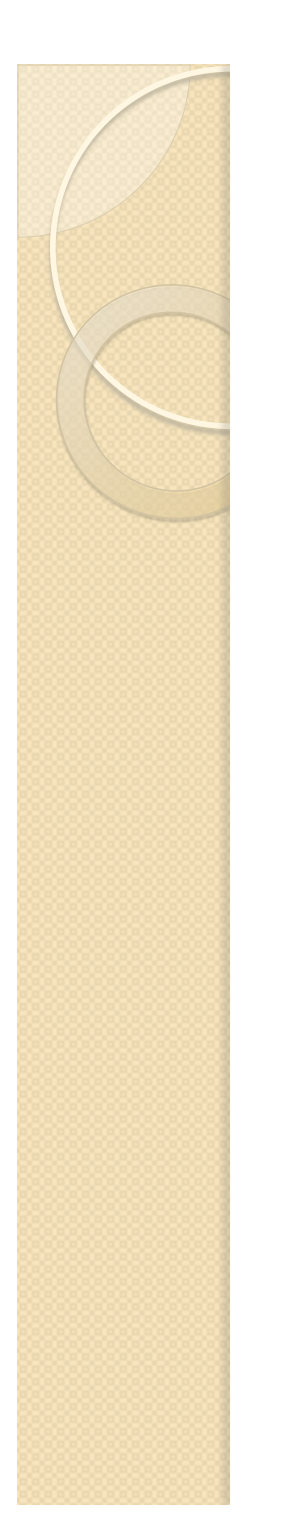

#### Asistentes

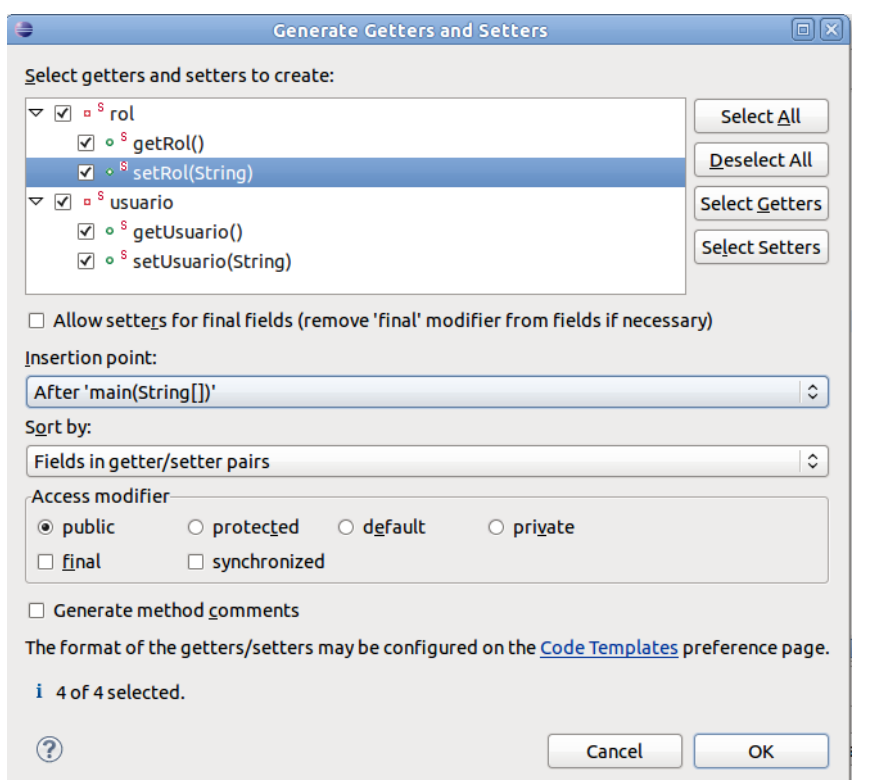

Los asistentes (wizards) guían al usuario a la hora de llevar a cabo un conjunto de tareas: crear un nuevo proyecto, hacer refactoring de código, etc.

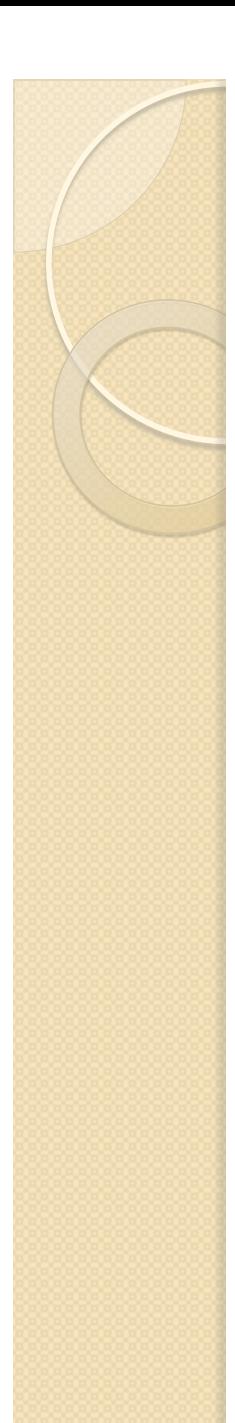

#### **Editores**

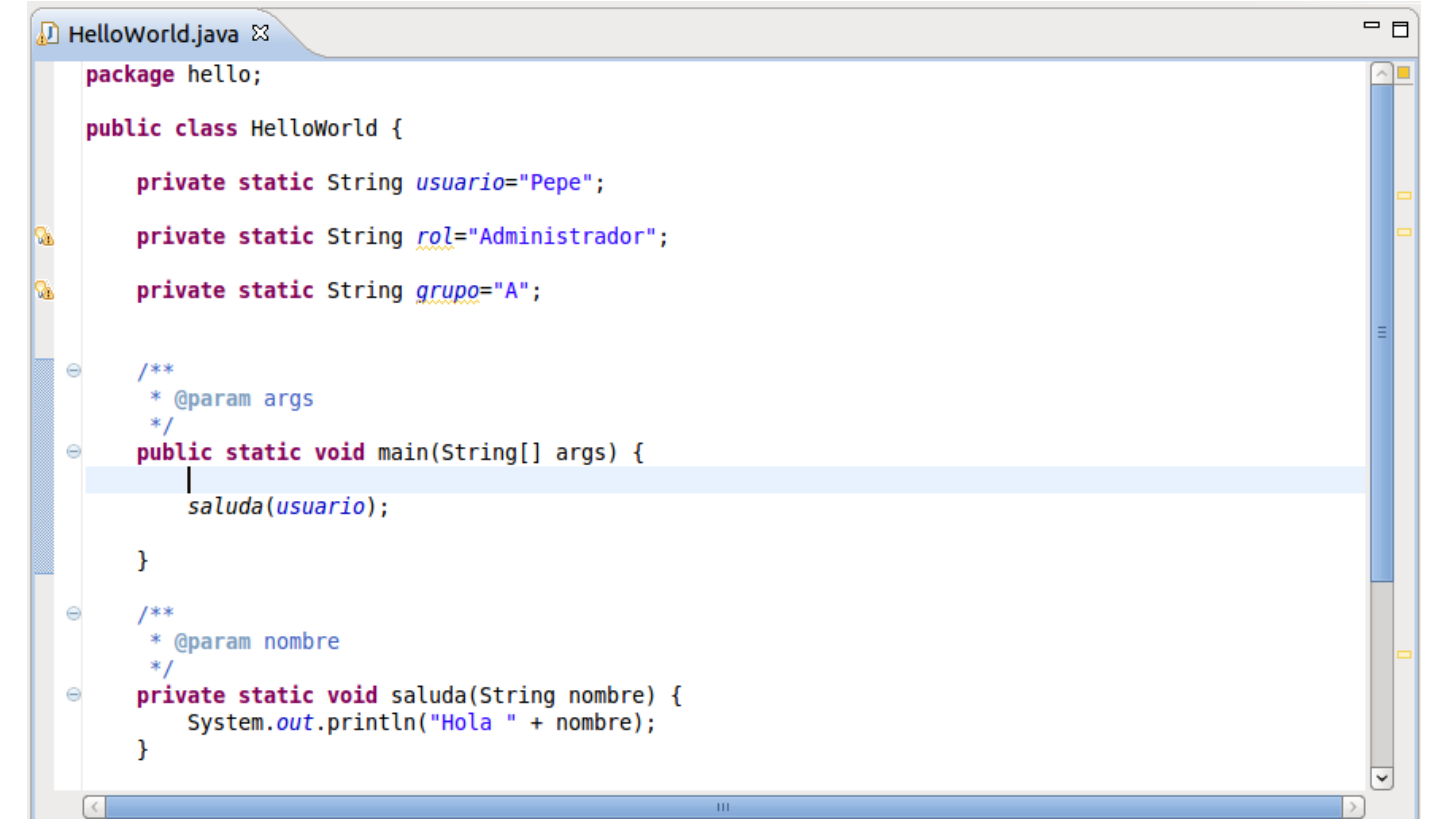

Componente visual utilizado para editar los datos de un recurso determinado. Los editores pueden ser textuales, gráficos o basados en formularios.

17/10/13 PL2 - La plataforma Eclipse 20

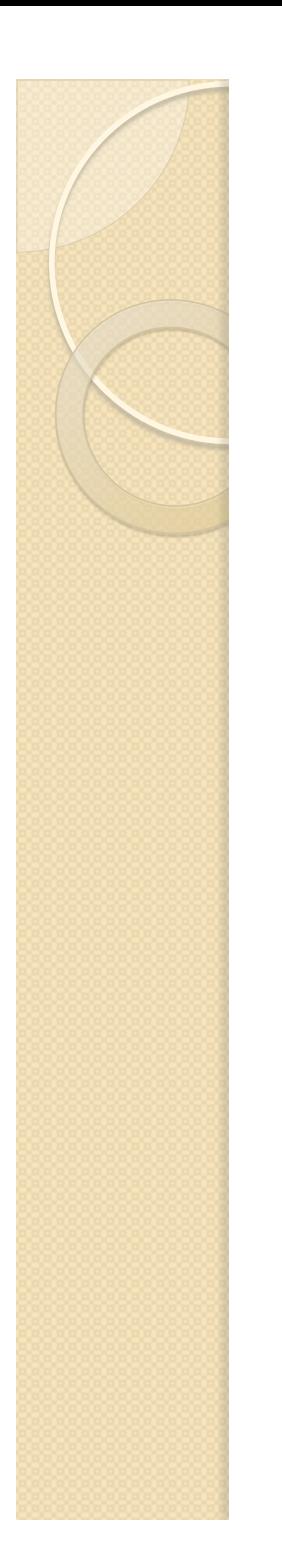

#### Vistas

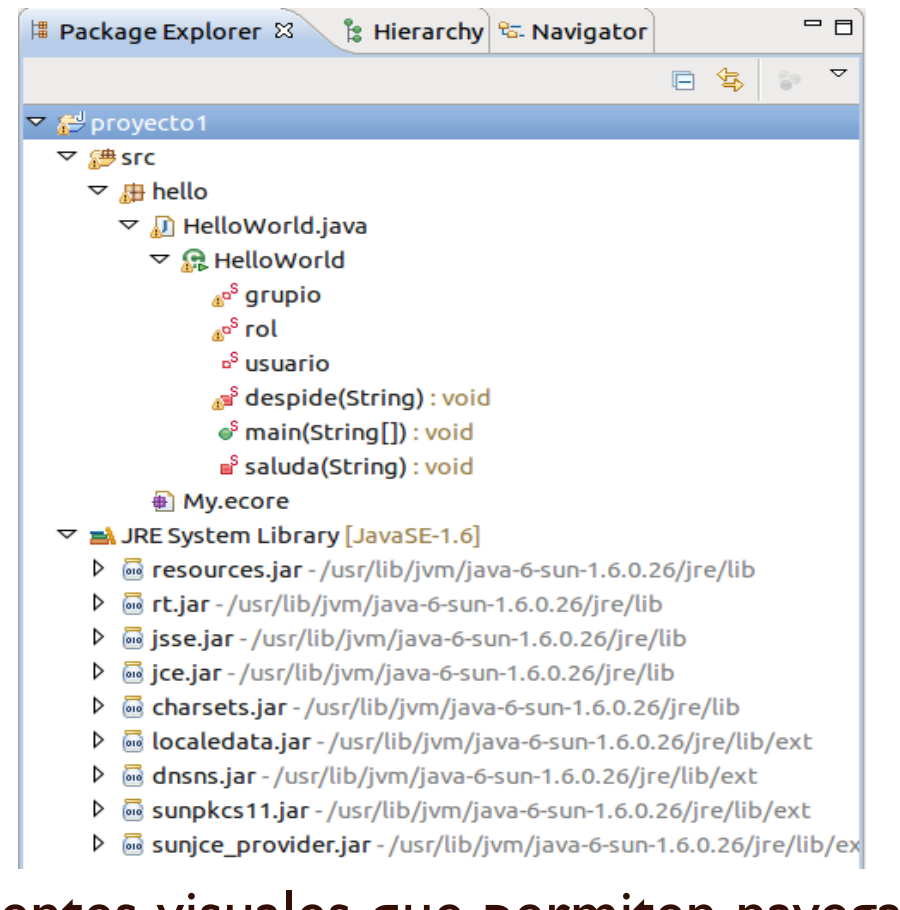

Componentes visuales que permiten navegar a través de una lista o jerarquía de elementos. También presentan propiedades específicas para para el editor activo.

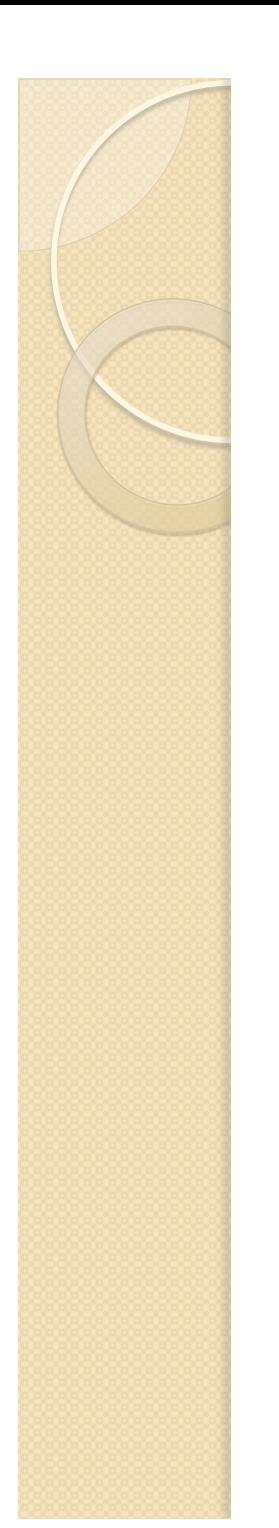

## Vistas (II)

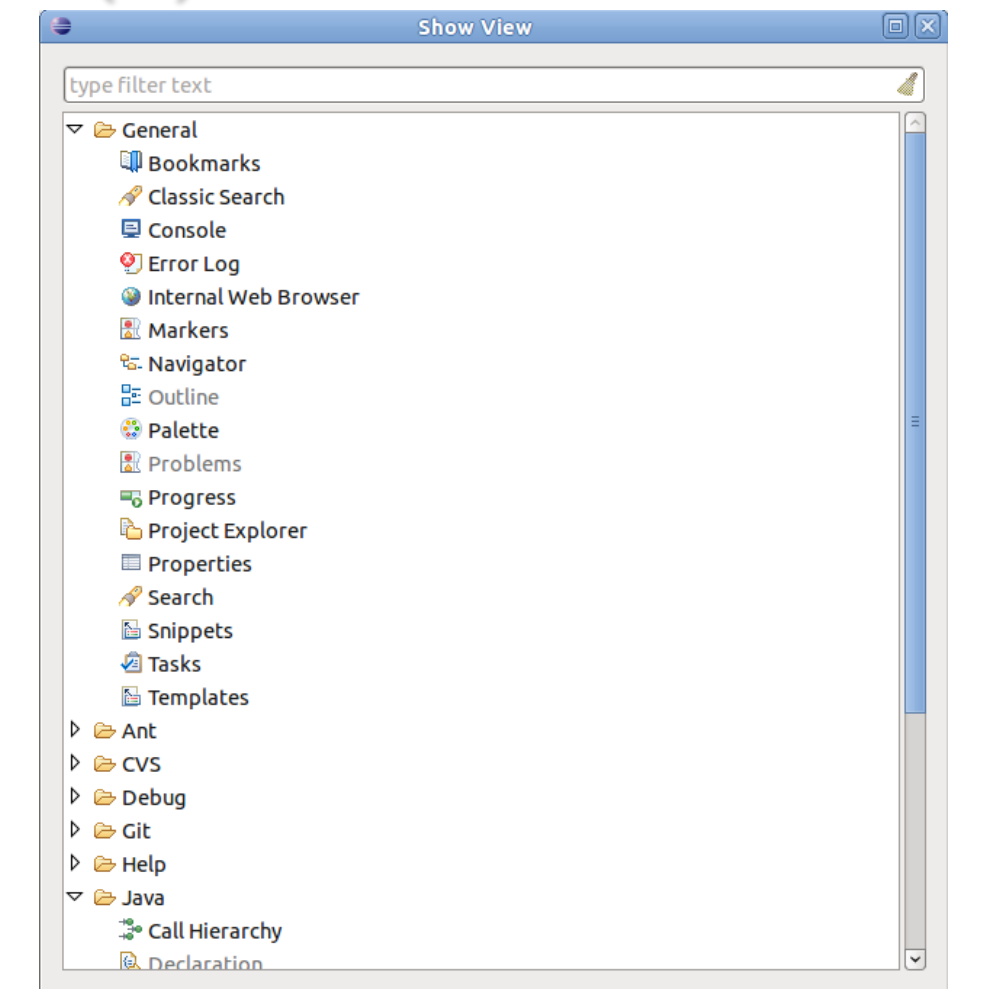

#### Window → Show View

17/10/13 PL2 - La plataforma Eclipse 22

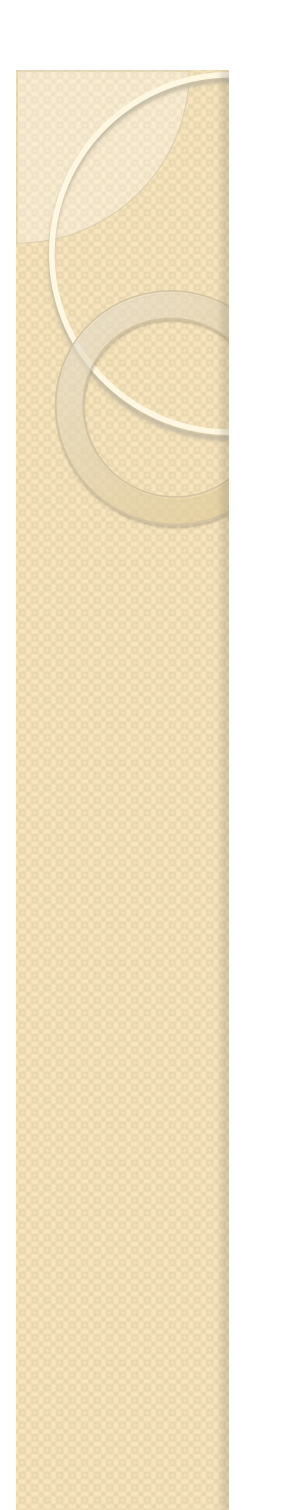

## Perspectivas (I)

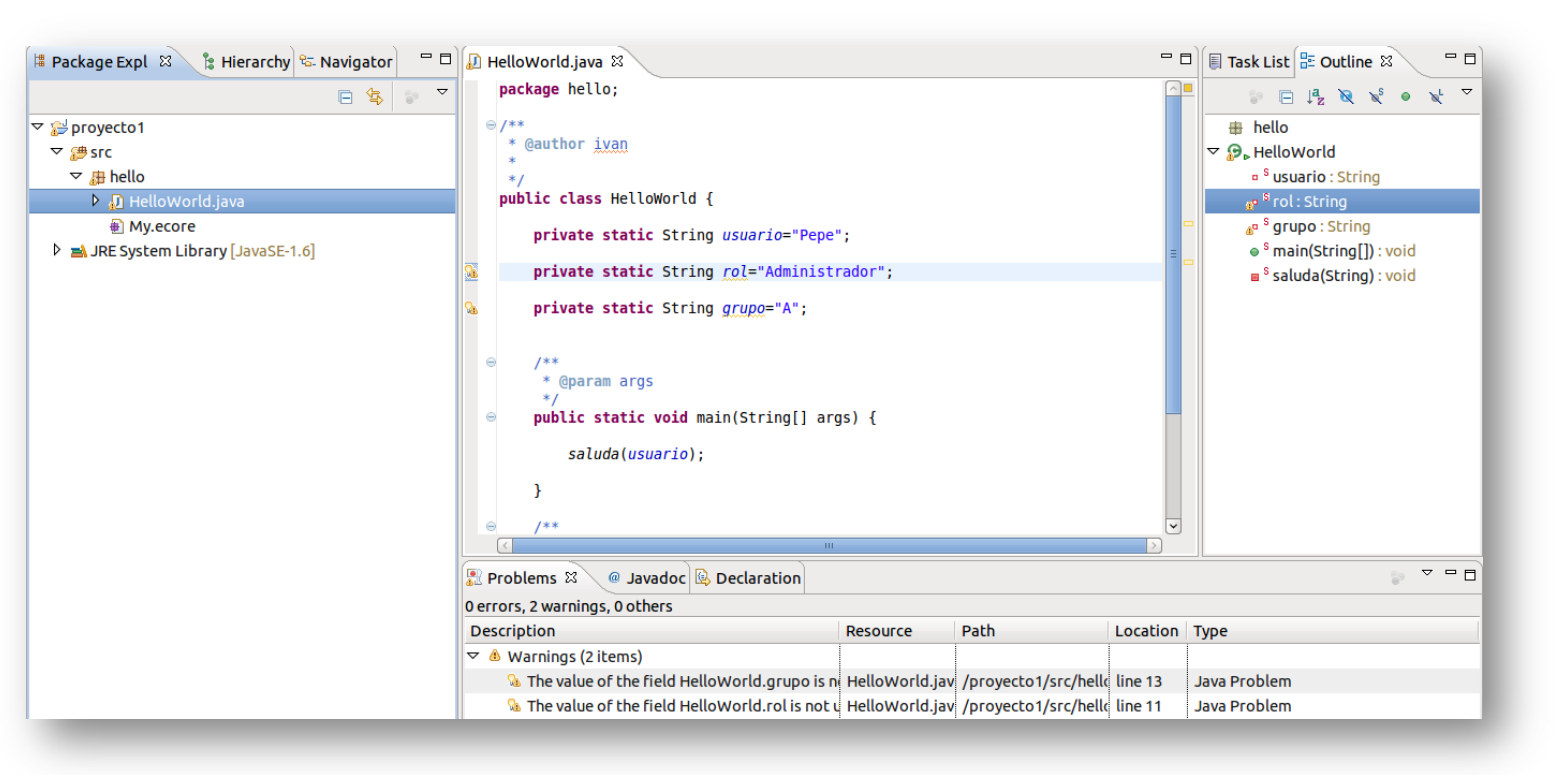

#### Las perspectivas son una colección de vistas y editores

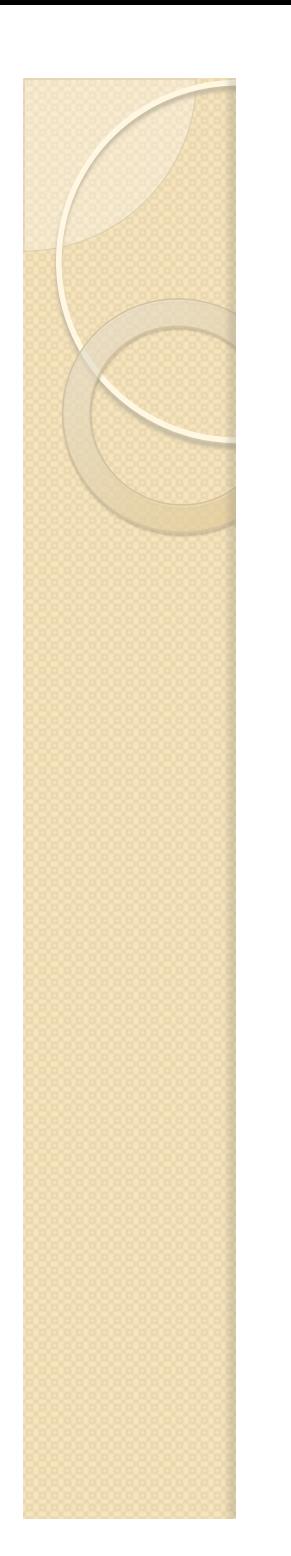

## Perspectivas (II)

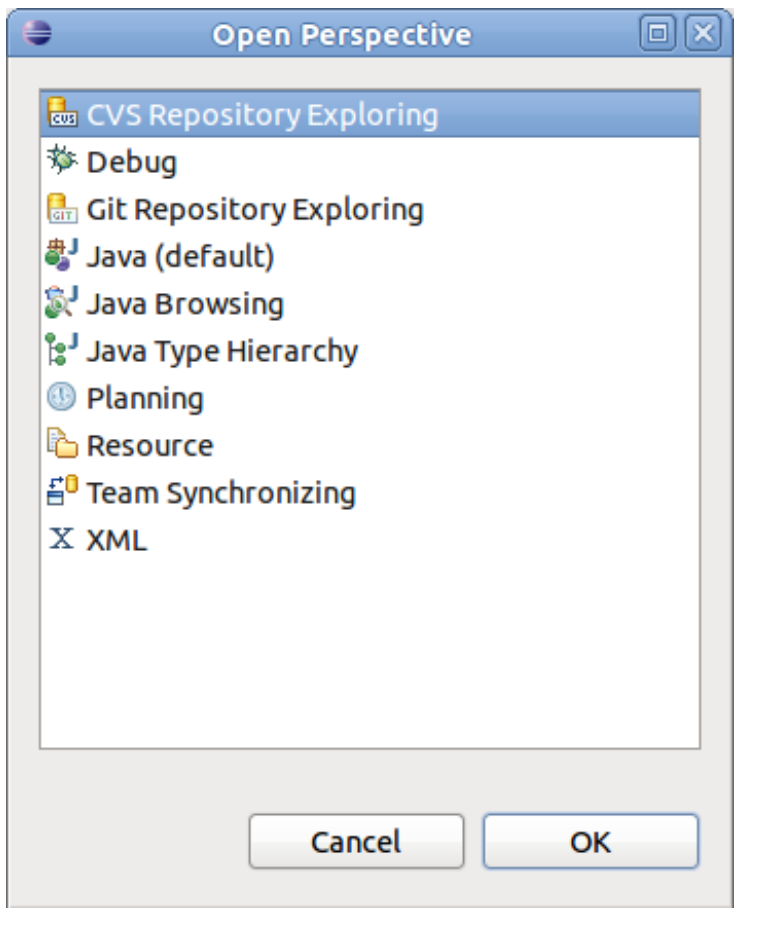

Window → Open Perspective

17/10/13 PL2 - La plataforma Eclipse 24

#### LA PLATAFORMA ECLIPSE **ARQUITECTURA**   $\circ$

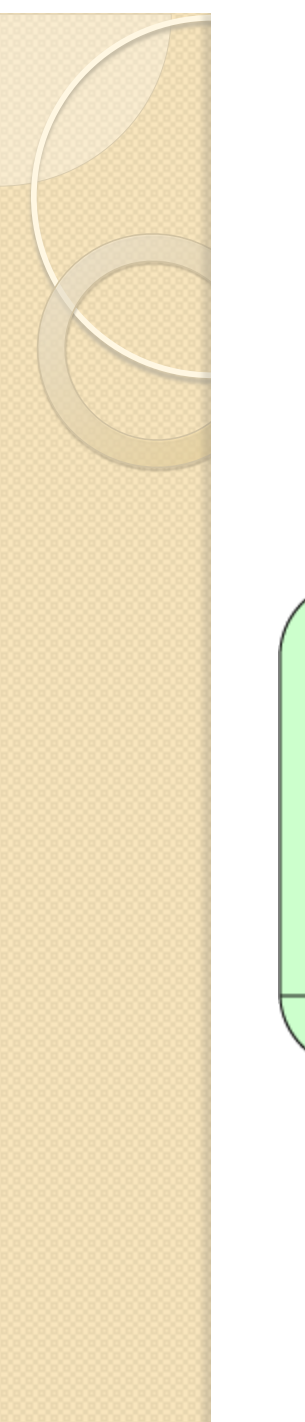

#### Arquitectura

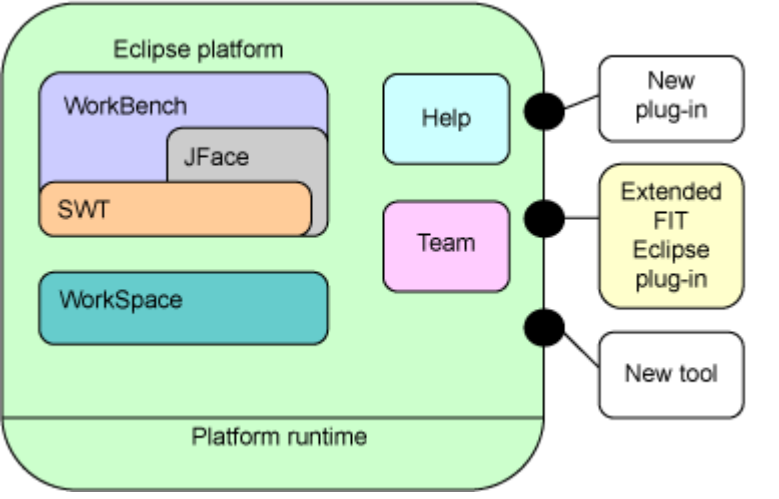

- Eclipse se compone de una base de código (kernel) y un conjunto de extensiones adicionales (plug-ins).
- La GUI de Eclipse se compone de widgets, desarrollados con SWT y utilizando un MVC con JFace.

## Plug-in Development Environment (PDE)

- Eclipse permite extender la funcionalidad del IDE mediante plugins.
- Utilizando PDE podemos crear y/o editar editores, vistas, menús y asistentes del workbench de Eclipse
- Eclipse se basa en la tecnología OSGI, para proporcionar una arquitectura completamente modular.

## Componentes de un Plug-in

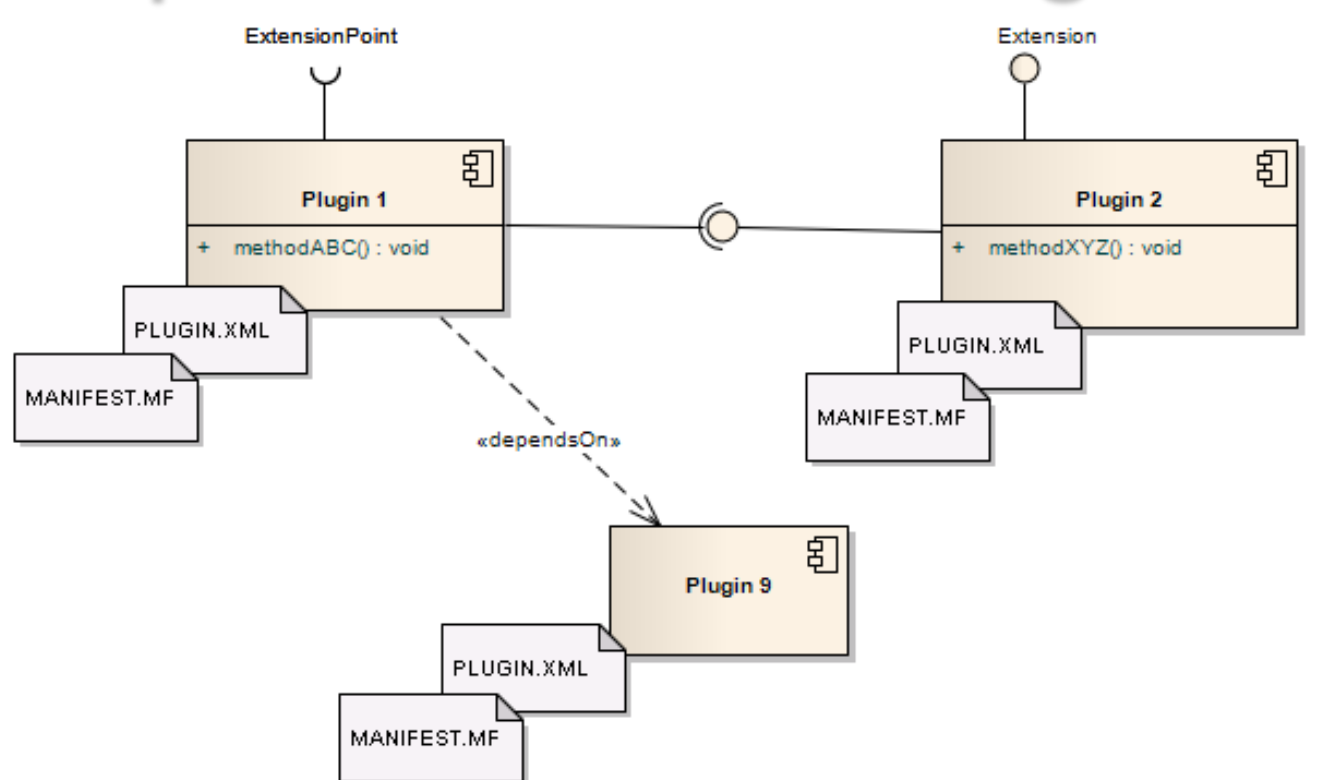

Cada plugin define su propia API (conjunto de clases públicas), las dependencias con otros plugins, los puntos de extensión (para que otros plugins lo extiendan) y las extensiones que aportan (contribuciones a otros plugins).

17/10/13 PL2 - La plataforma Eclipse 28

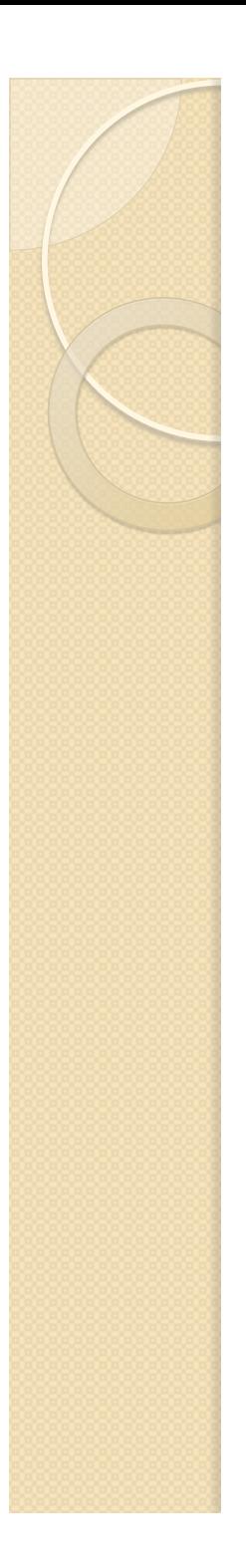

## Plug-ins Eclipse

- Soporte a lenguajes de programación distintos de Java: PHP, C++, Ruby, Latex, etc.
- Edición de modelos basados en lenguajes de la OMG: UML, BPMN, etc.
- Control de versiones: SVN, GIT, etc.
- **· Integración con sistemas de gestión de** tareas: Bugzilla, Trac, JIRA, etc.
- Etc.

## Eclipse para todos

- Eclipse IDE for Java EE Developers
- Eclipse IDE for JS Web Developers
- **Eclipse for RCP and RAP Developers**
- Eclipse IDE for C/C++ Linux Developers
- **Eclipse for Testers**

…

- Eclipse IDE for Parallel Application Developers
- **Eclipse Modeling Tools**

# Rich Client Platform (RCP)

- Desde la versión 3.0, podemos utilizar la propia plataforma para crear aplicaciones de escritorio extensibles.
- Estas aplicaciones (RCP) se basan en el kernel de Eclipse y un conjunto de plugins seleccionados o desarrollados.
- Se distribuyen como aplicaciones independientes.

# Eclipse IDE y Aplicaciones RCP

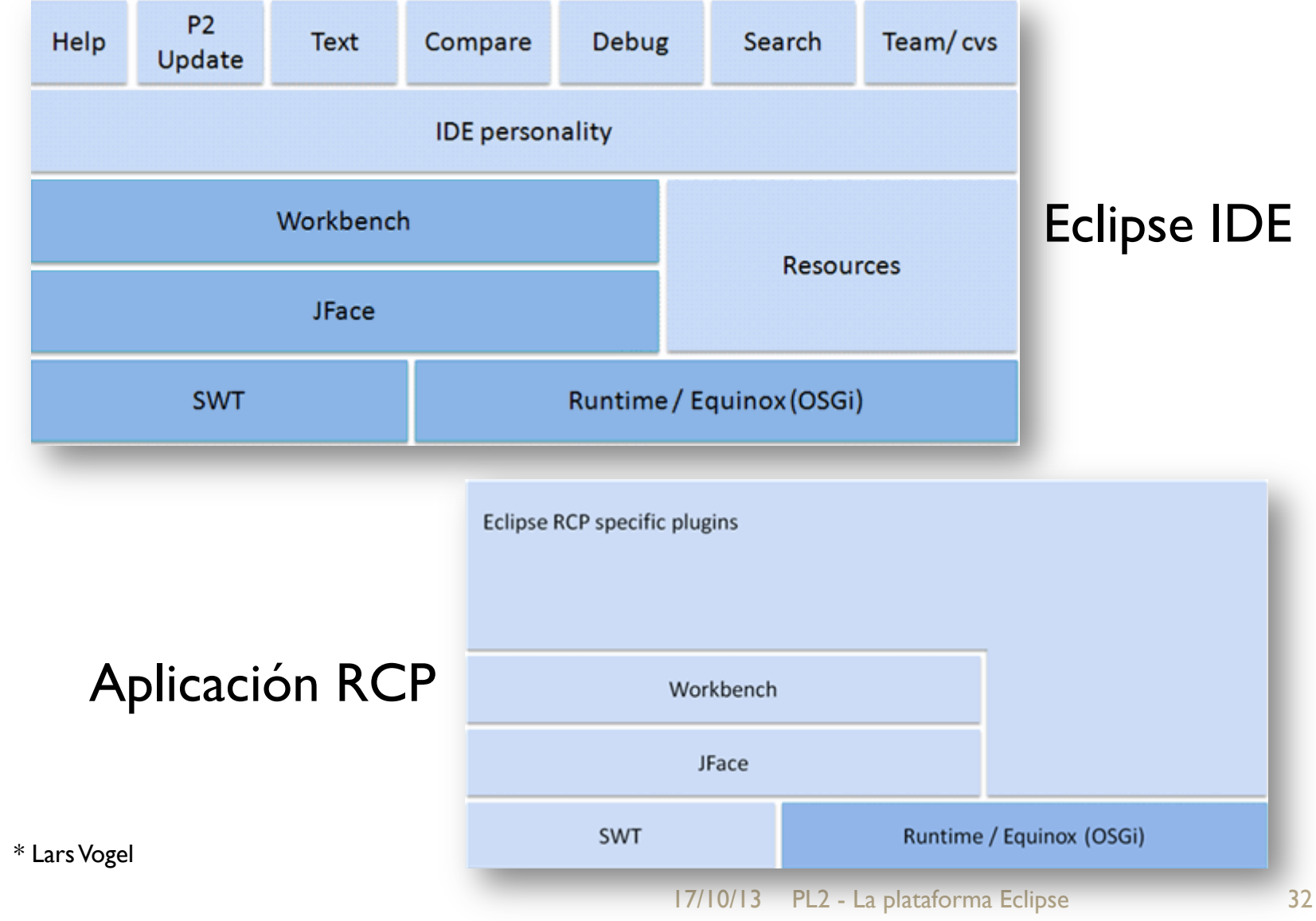

## Aplicaciones basadas en Eclipse

- Adobe Flex Builder
- IBM Rational Method Composer,
- MyEclipse
- IBM Lotus Notes 8
- SpringSource Tool Suite
- Etc.

#### LA PLATAFORMA ECLIPSE

 $\overline{O}$ 

## **DESARROLLO DE UN PROYECTO JAVA**

## Creación de un proyecto Java

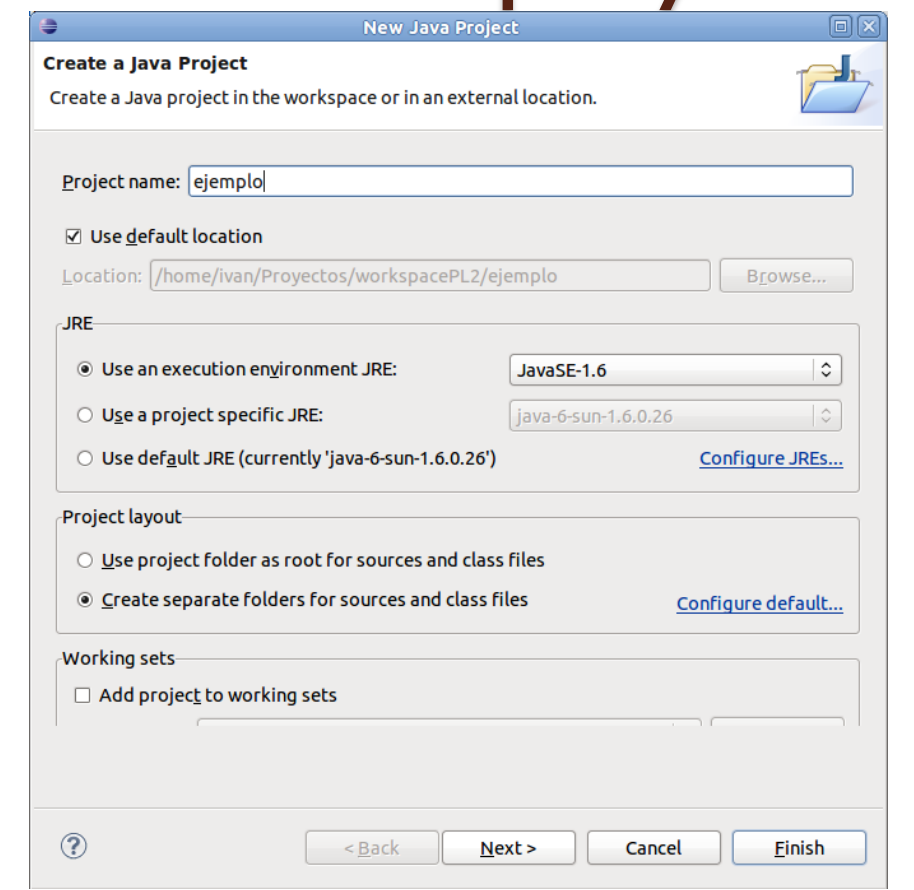

#### $File \rightarrow New \rightarrow Java Project$

17/10/13 PL2 - La plataforma Eclipse 35 Es preciso definir, al menos, el nombre del proyecto y el entorno de ejecución de Java (JRE o JDK)

## Configuración del proyecto

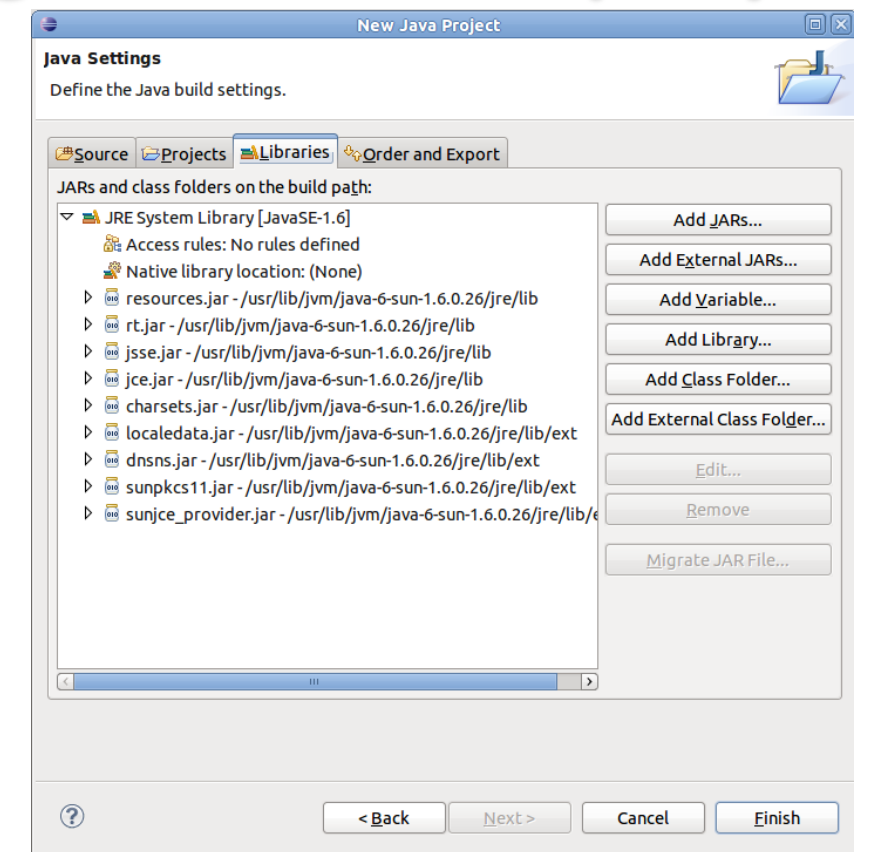

Estableceremos la carpeta del código fuente (*Source*), las dependencias con otros proyectos del workspace (*Projects*) y con JARs externos (*Libraries*) y el orden de compilación (*Order and Export*)

17/10/13 PL2 - La plataforma Eclipse 36

## Creación de la primera clase Java

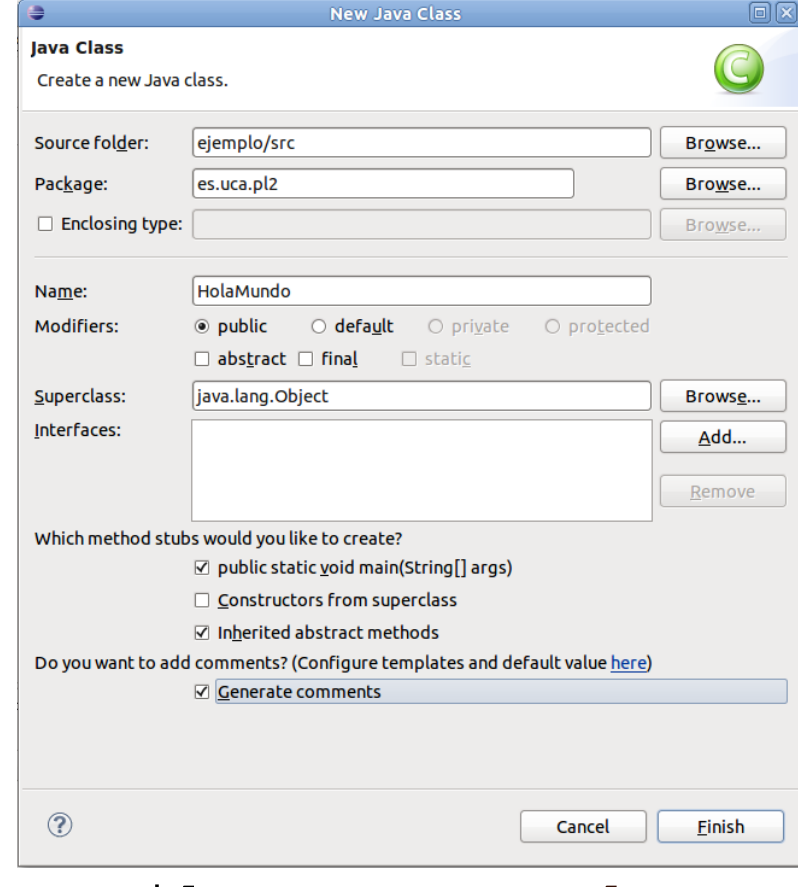

 $File \rightarrow New \rightarrow Class$ 

Definimos *nombre* de la clase, *paquete* donde se almacenará, *modificadores* de acceso, *superclases*, *interfaces* a implementar y si queremos añadir *method stubs* y *comentarios* 

17/10/13 PL2 - La plataforma Eclipse 37

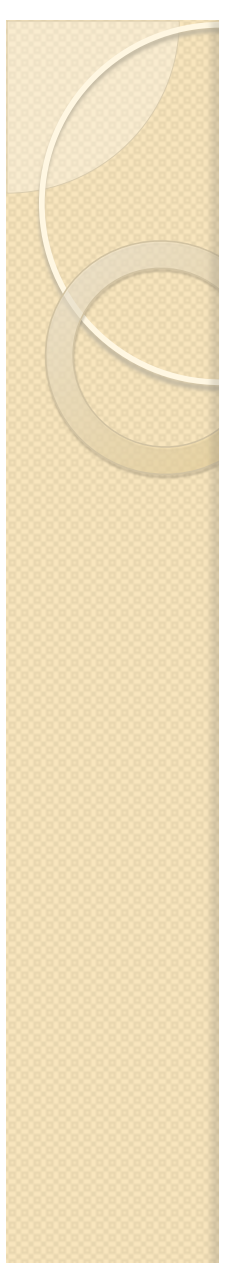

## Escribiendo código

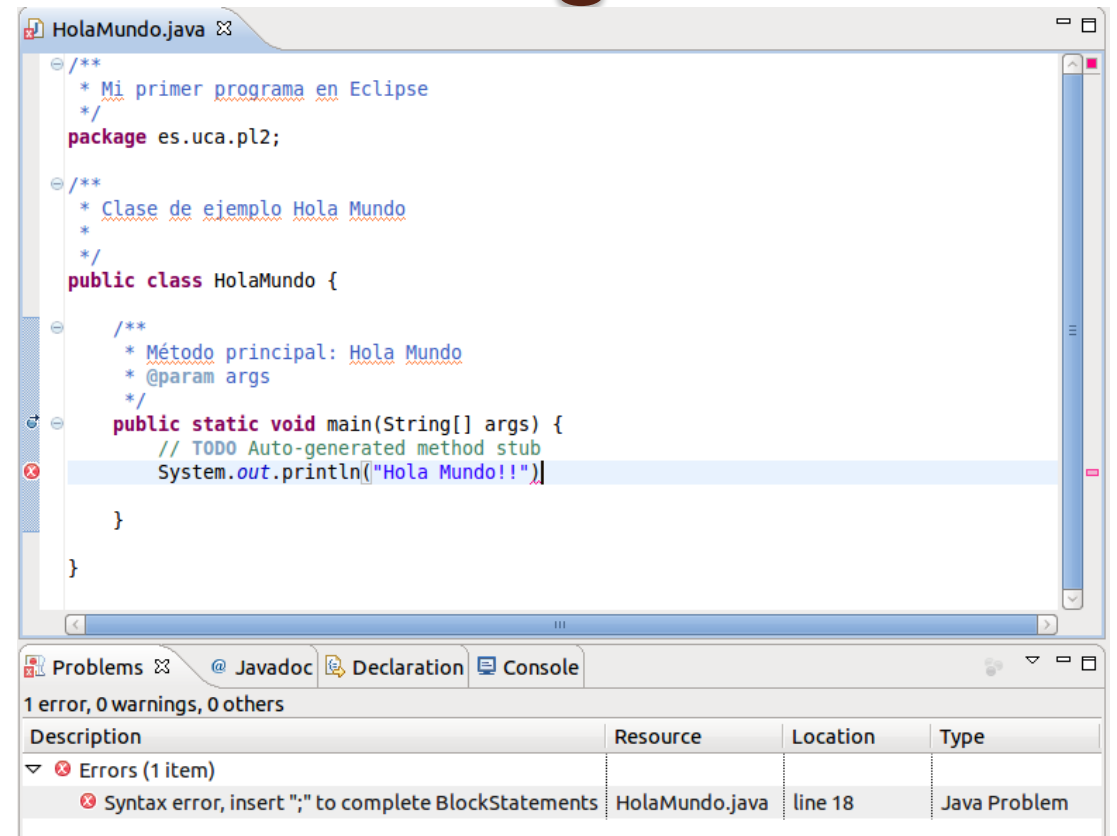

El editor de código de Eclipse ofrece autocompletado, quick fixes, coloreado de sintaxis e inclusión de plantillas de código y comentarios (JavaDoc), entre otras capacidades.

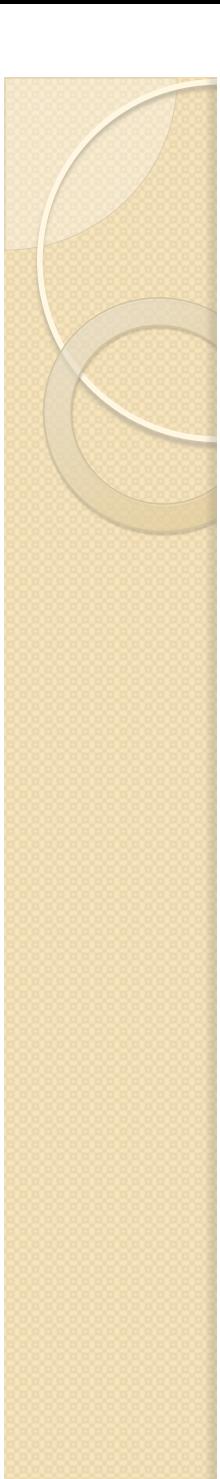

## Mejorando el código

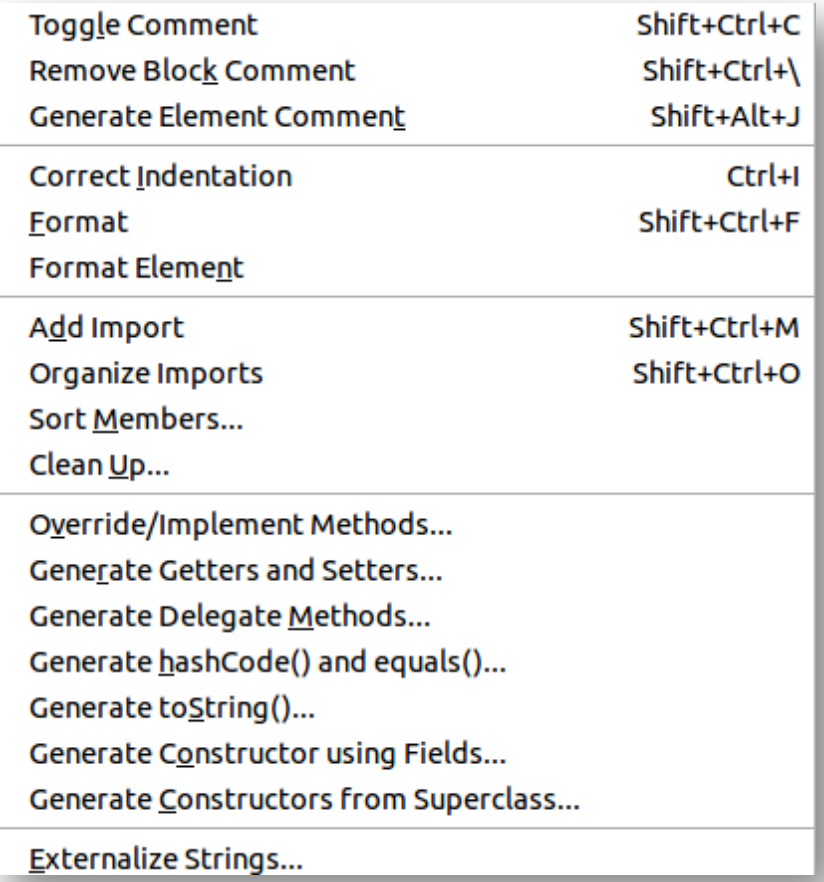

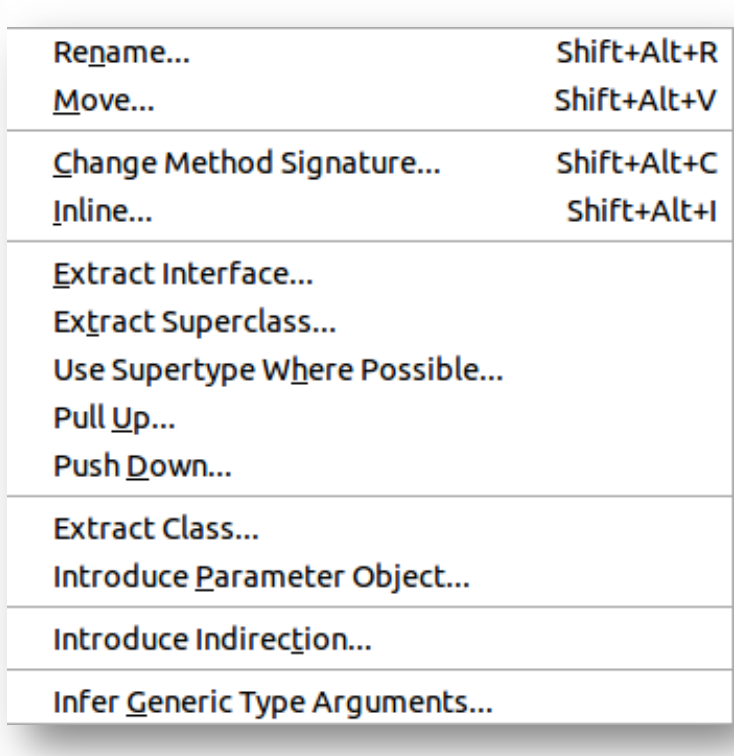

#### Source Refactoring

# Compilación y ejecución

- Eclipse compila "al vuelo" los ficheros fuente que estamos modificando.
- Para ejecutar, tenemos que seleccionar la clase con el método *main* deseado y luego *Run As* → *Java Application* en el menú contextual (botón derecho).
- La vista *Console*, muestra la salida de la aplicación

# Depuración de código

- Eclipse ofrece una completa perspectiva de depuración, incluyendo:
	- Sesión de depuración
	- Puntos de ruptura (breakpoints)
	- Inspección de variables/expresiones
- Control de la ejecución
	- *Debug:* inicia la depuración
	- *Step into*: ejecuta la instrucción, entrando en métodos
	- *Step over*: ejecuta la instrucción, sin entrar en métodos
	- *Step return*: ejecuta hasta final del método actual
	- *Pause*: detiene la ejecución
	- *Resume*: continúa con la ejecución de la aplicación
	- *Terminate*: finaliza el proceso

# **DESARROLLO DE UN PLUG-IN**

LA PLATAFORMA ECLIPSE

 $\circ$ 

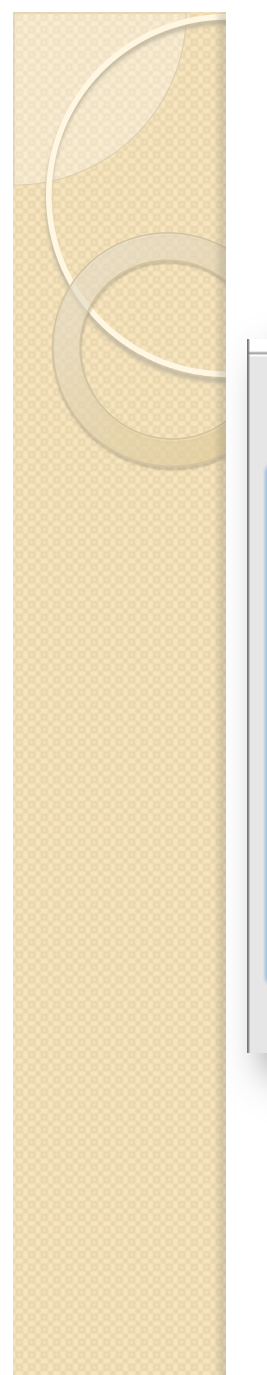

## Creación de un plug-in

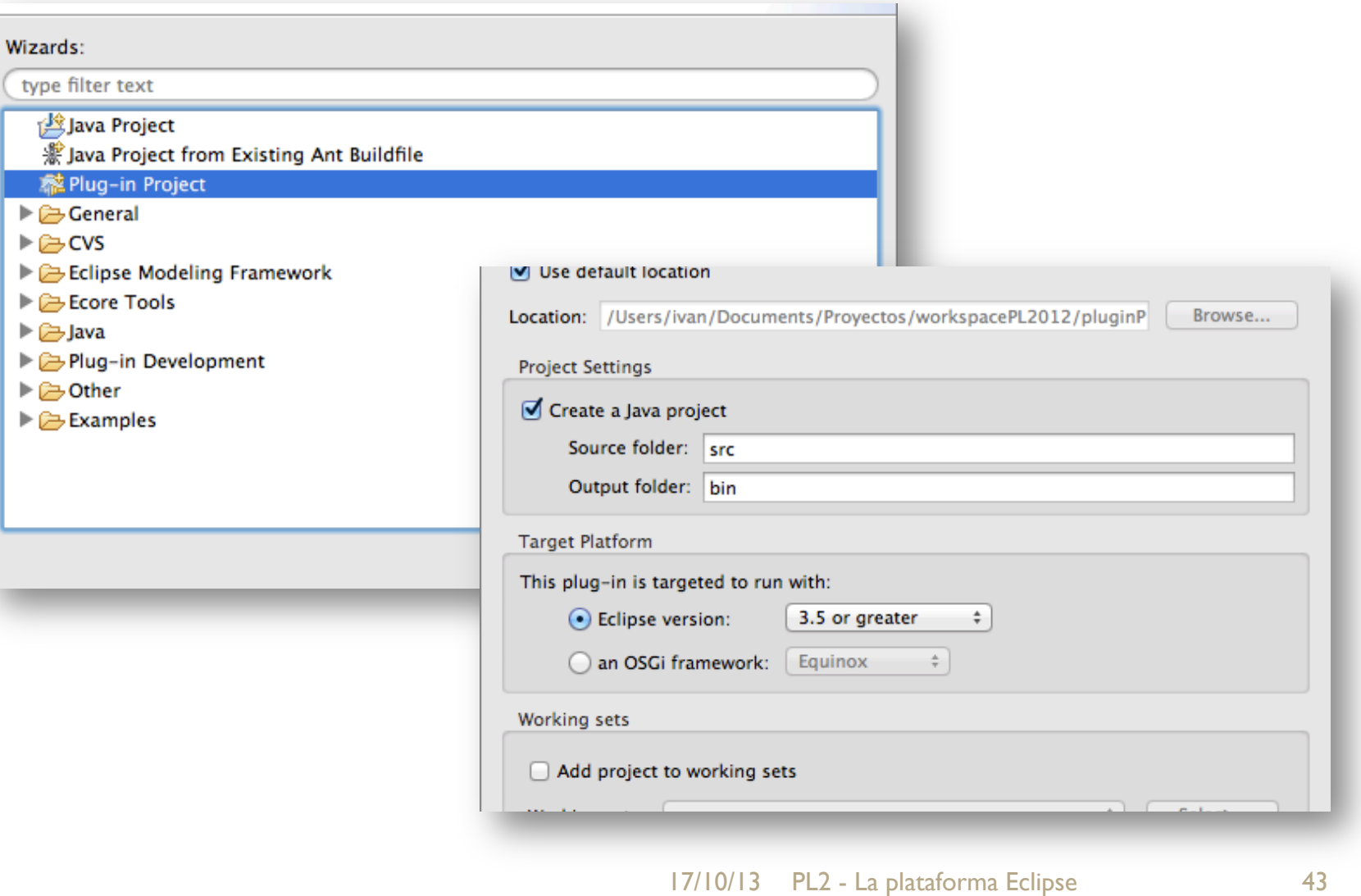

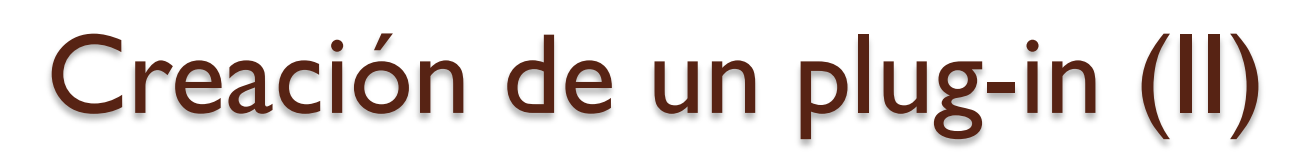

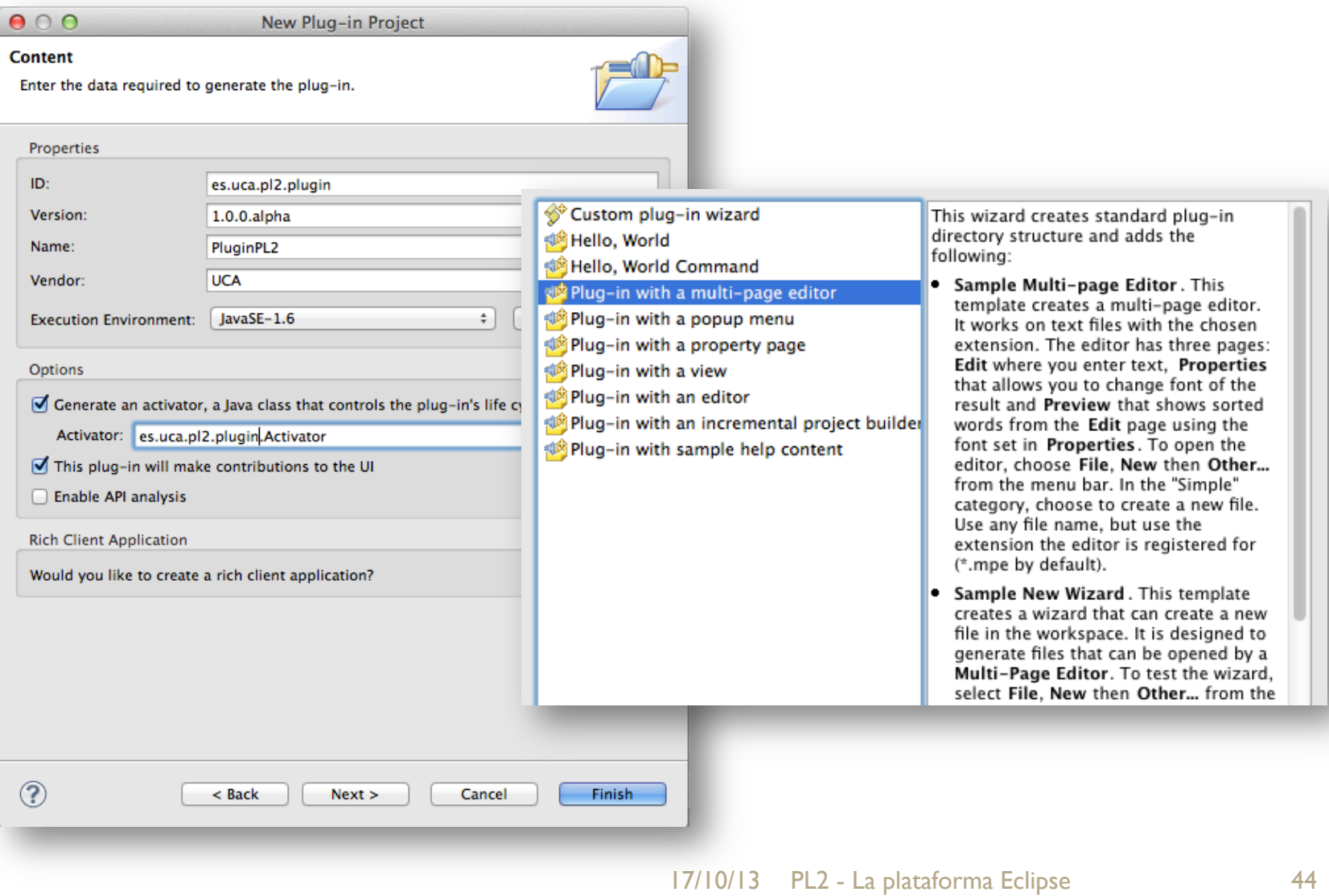

# Creación de un plug-in (III)

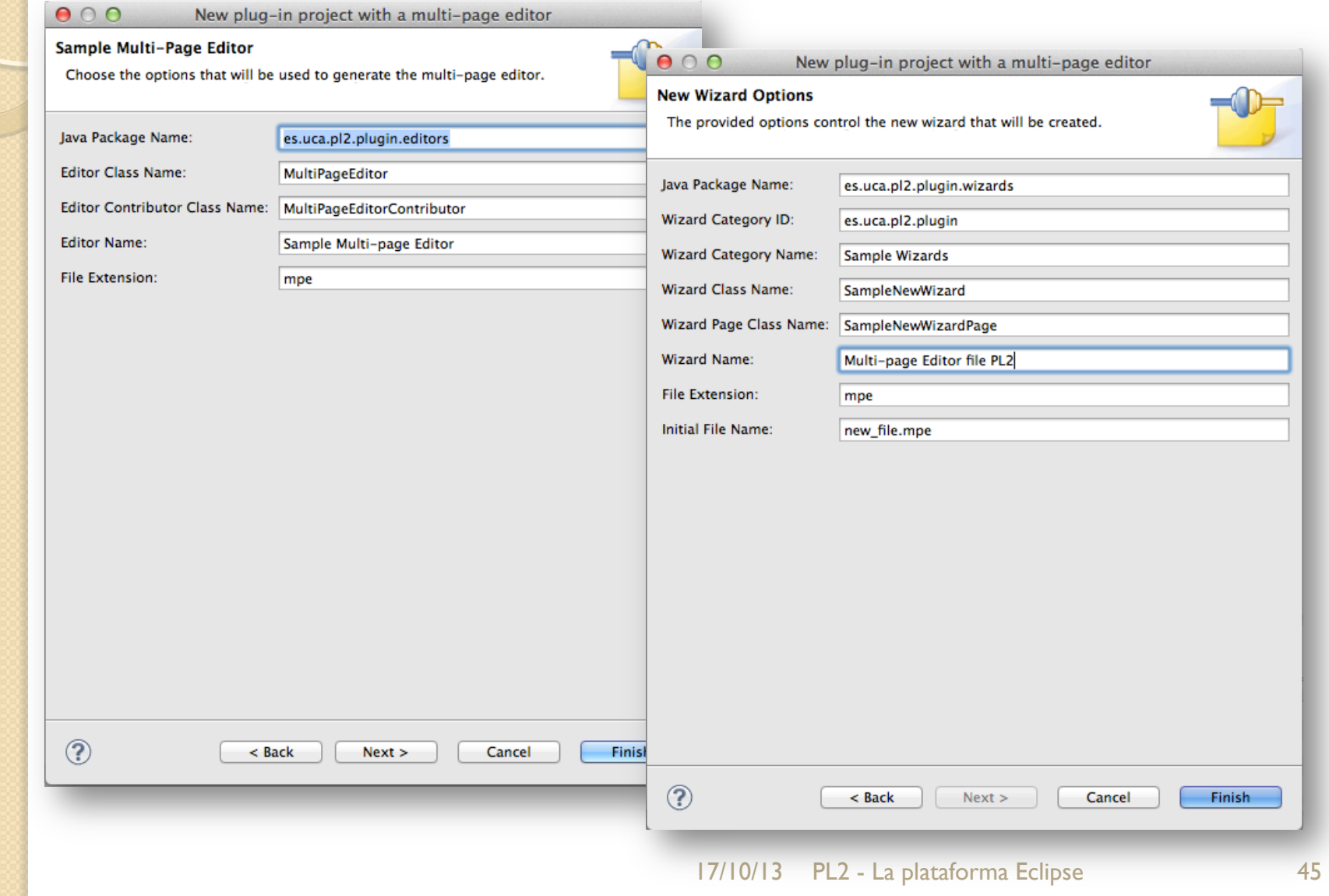

# Creación de un plug-in (IV)

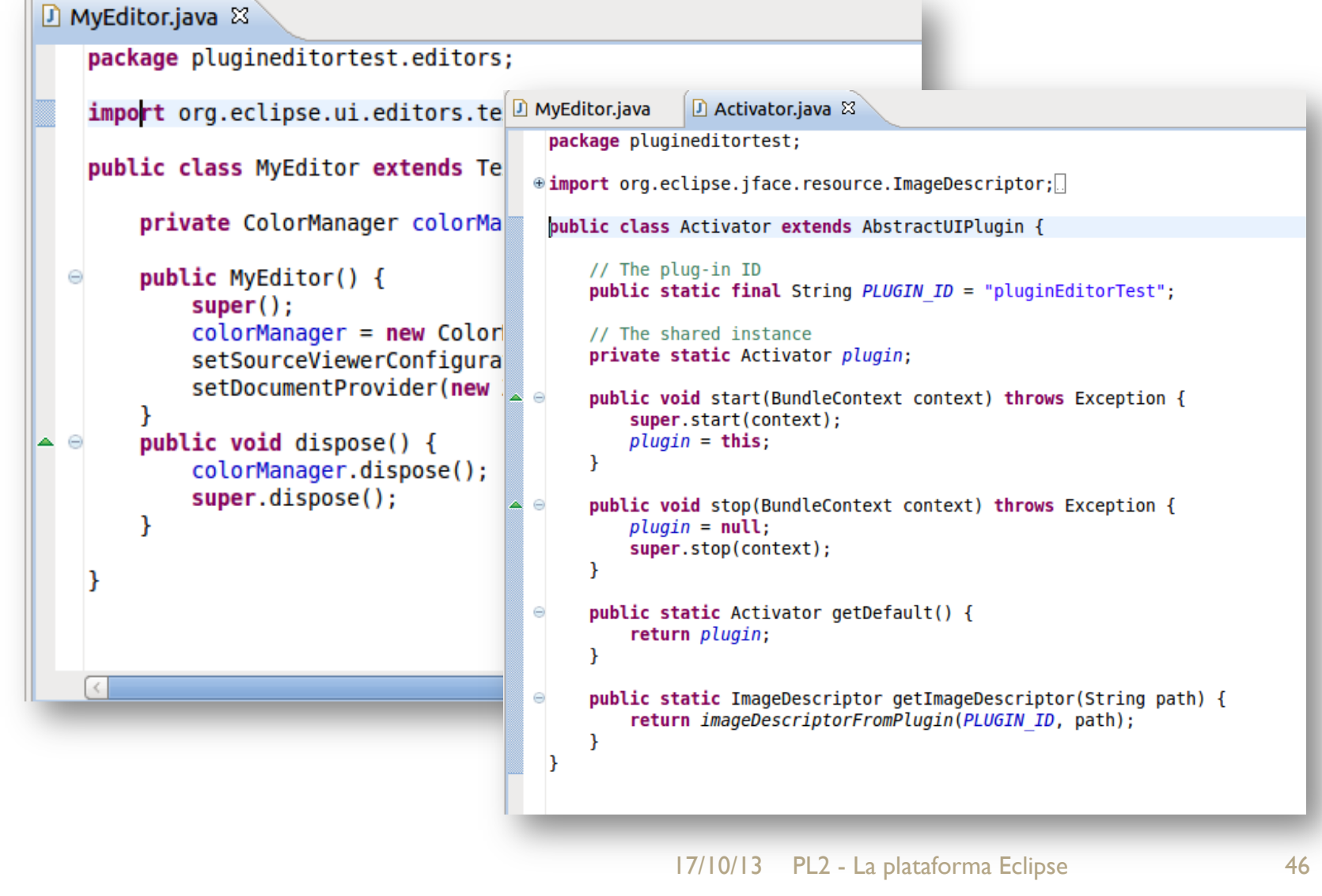

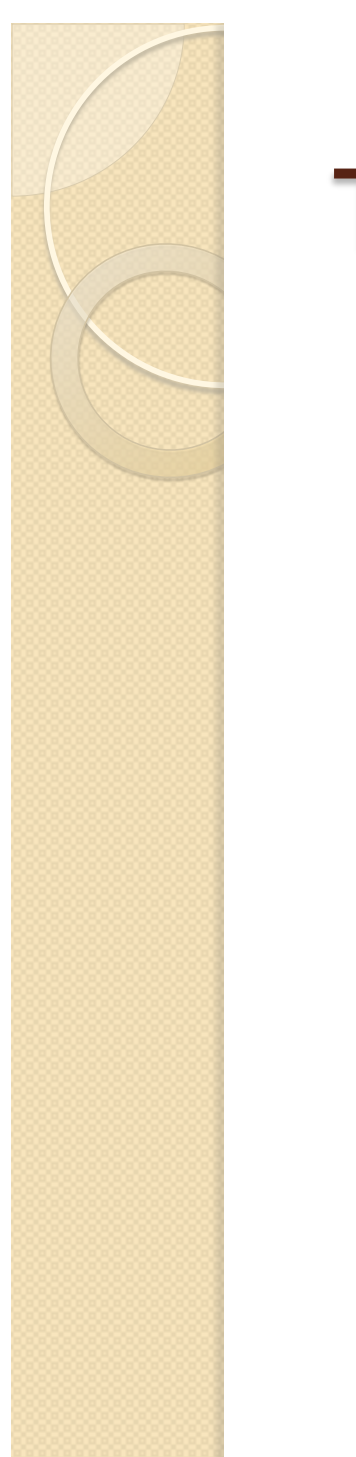

# Test del plug-in

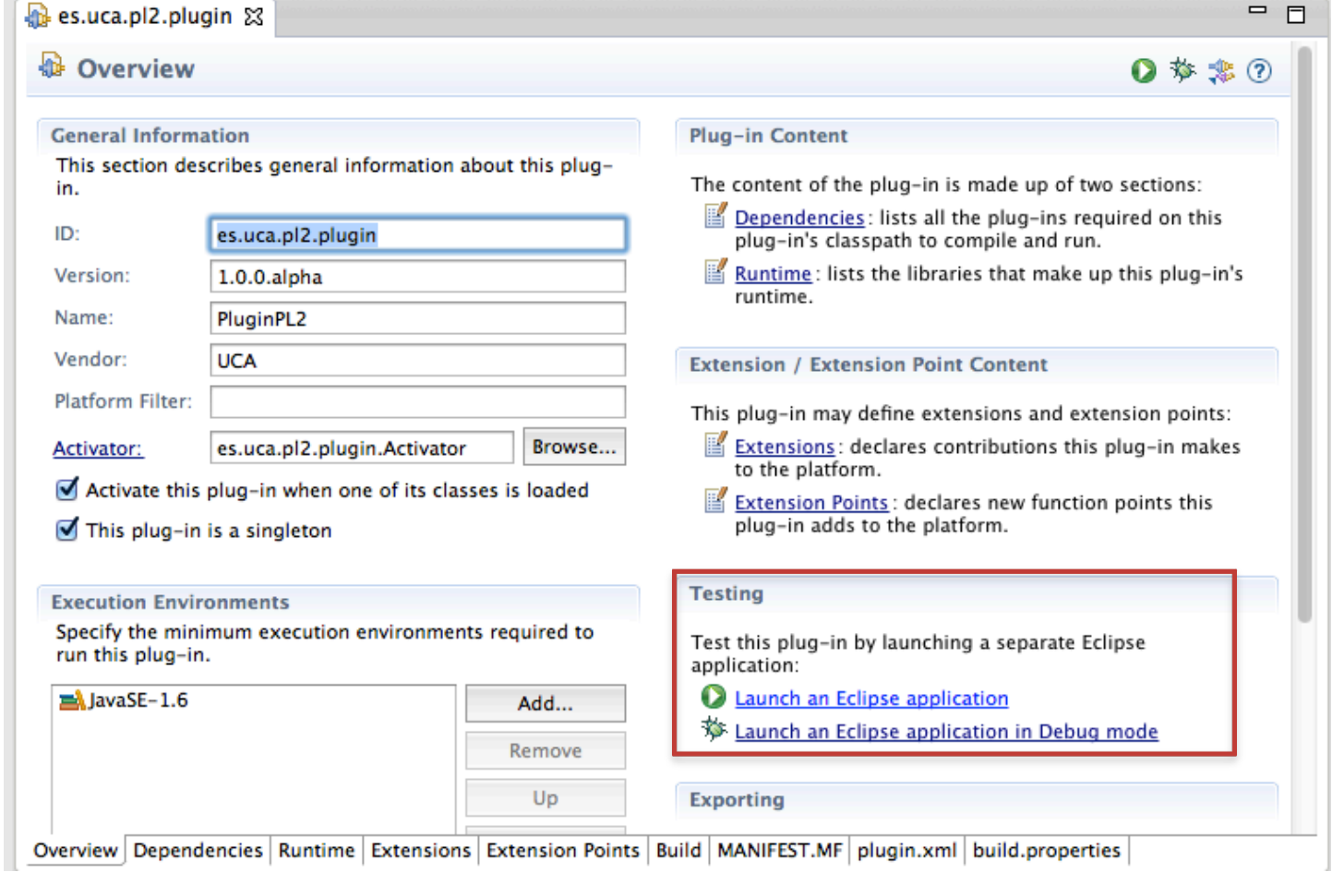

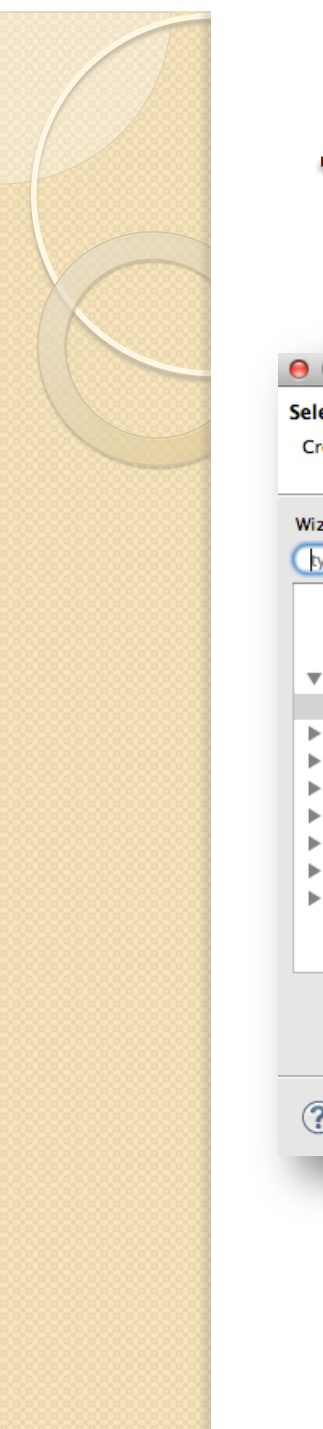

# Test del plug-in (II)

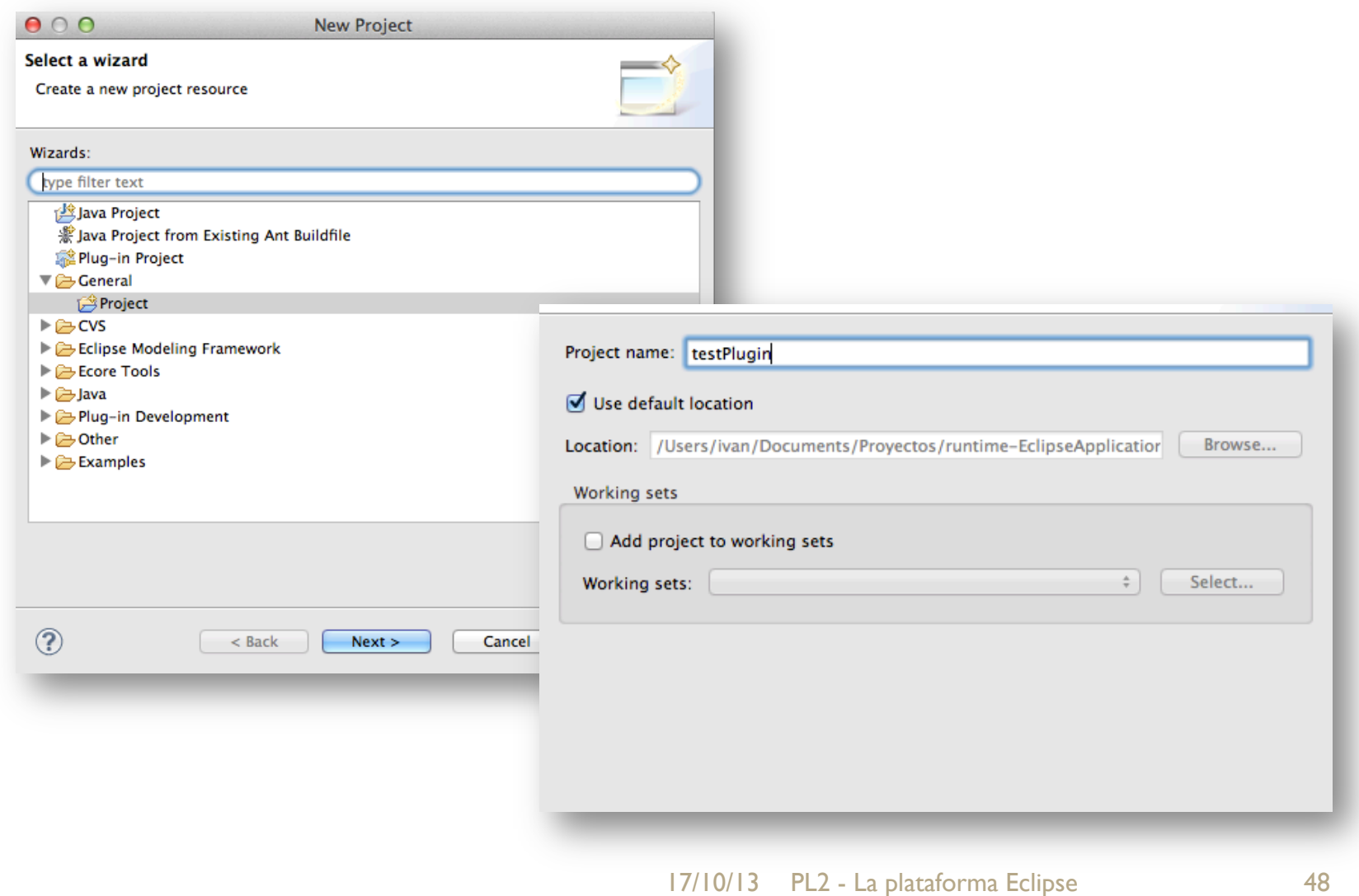

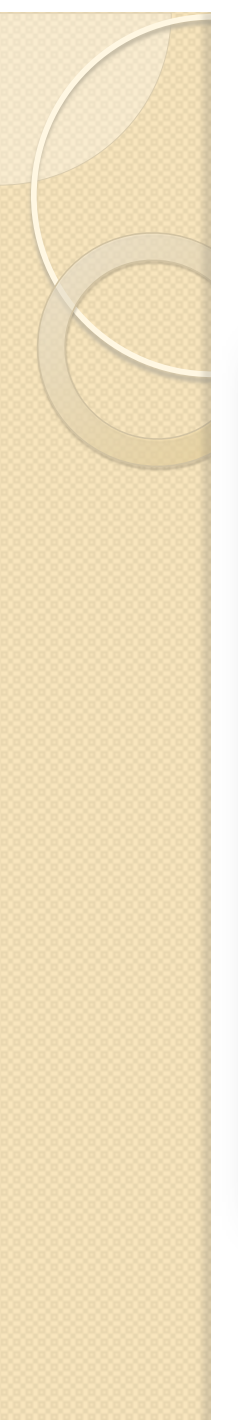

# Test del plug-in (III)

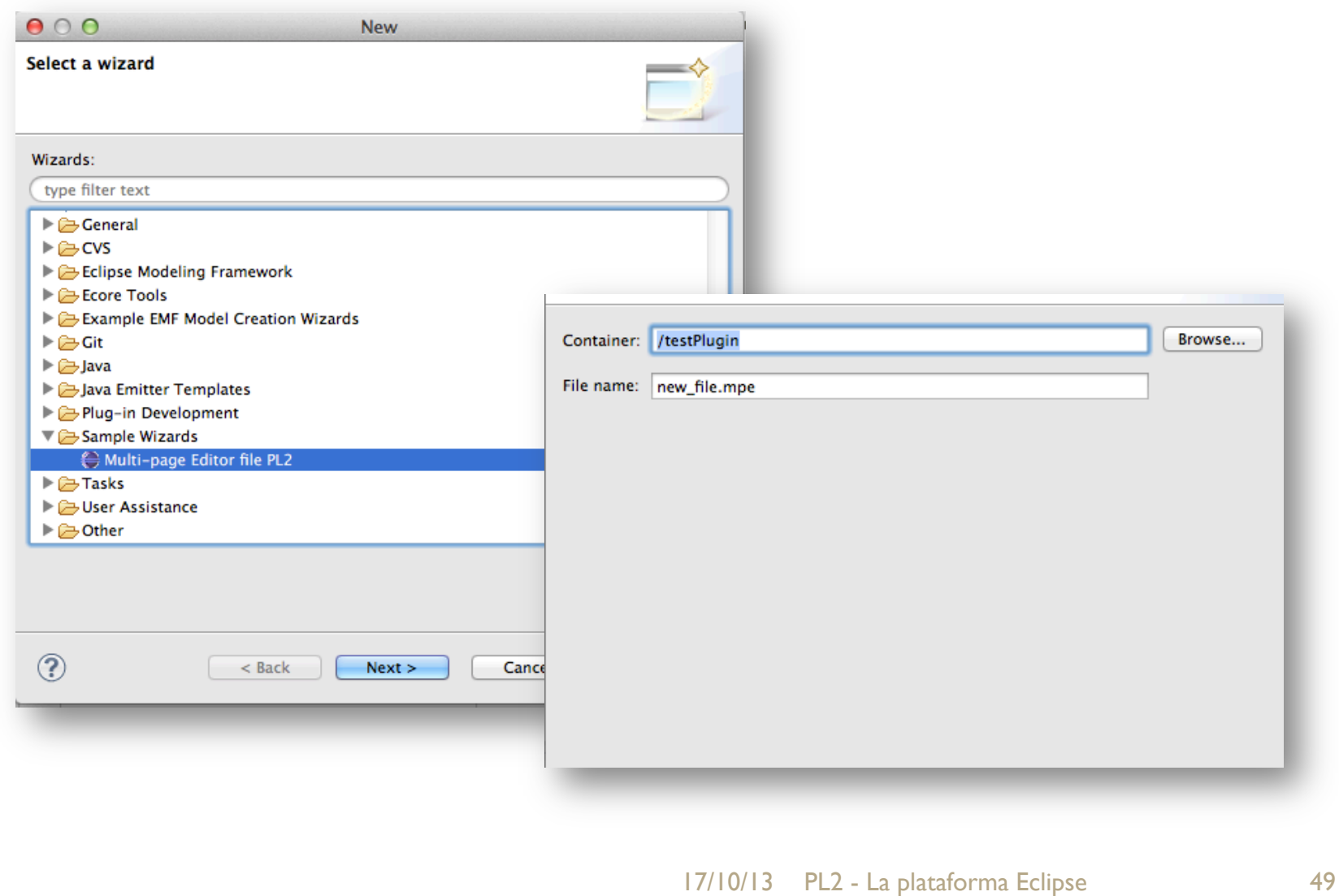

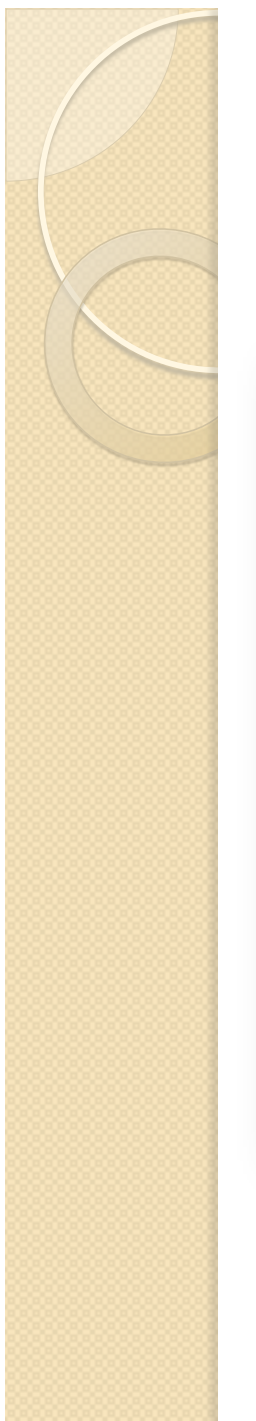

## Test del plug-in (IV)

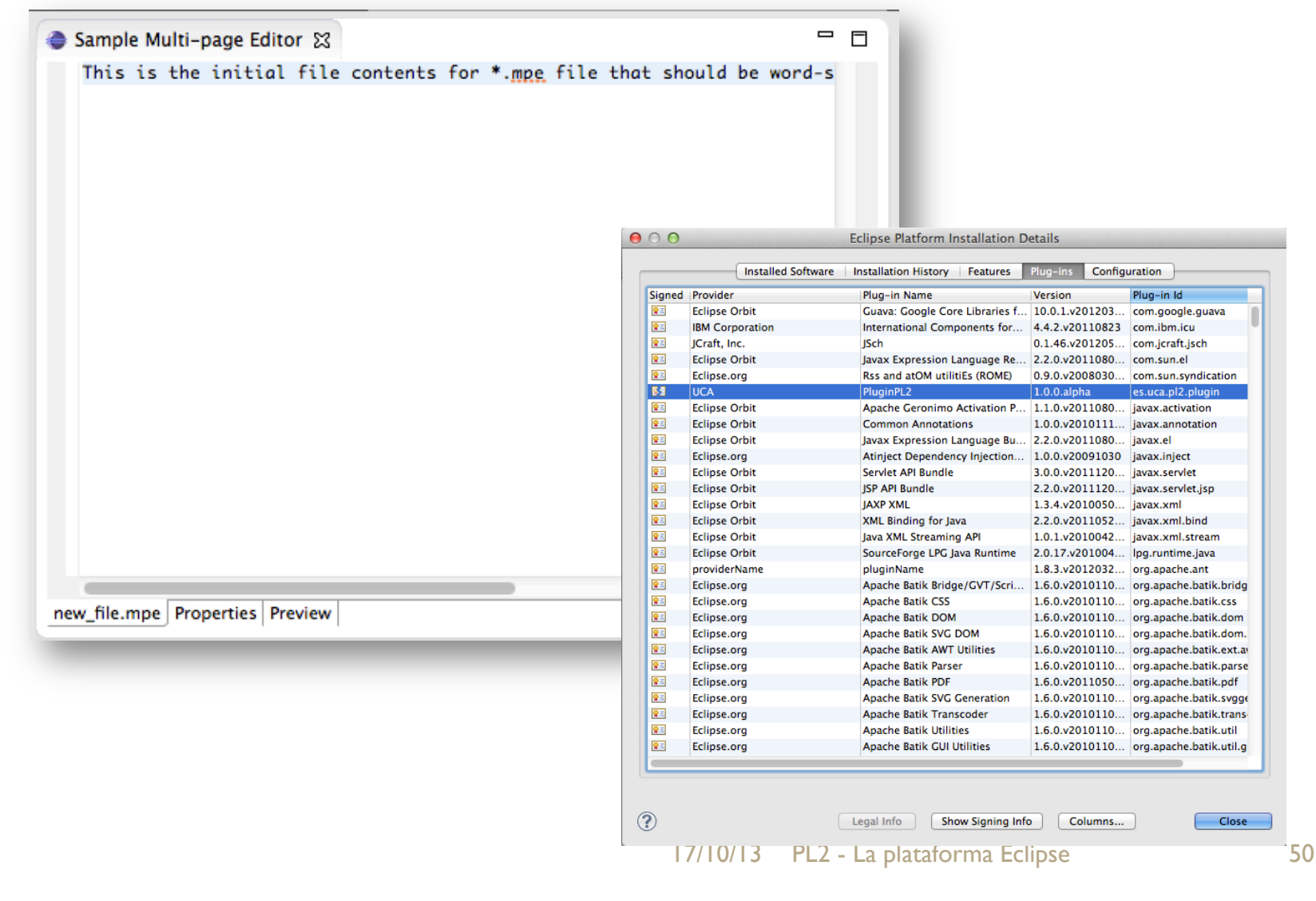

#### LA PLATAFORMA ECLIPSE

 $\circ$ 

#### **DESARROLLO DE UNA APLICACIÓN RCP**

## Creación de una aplicación RCP

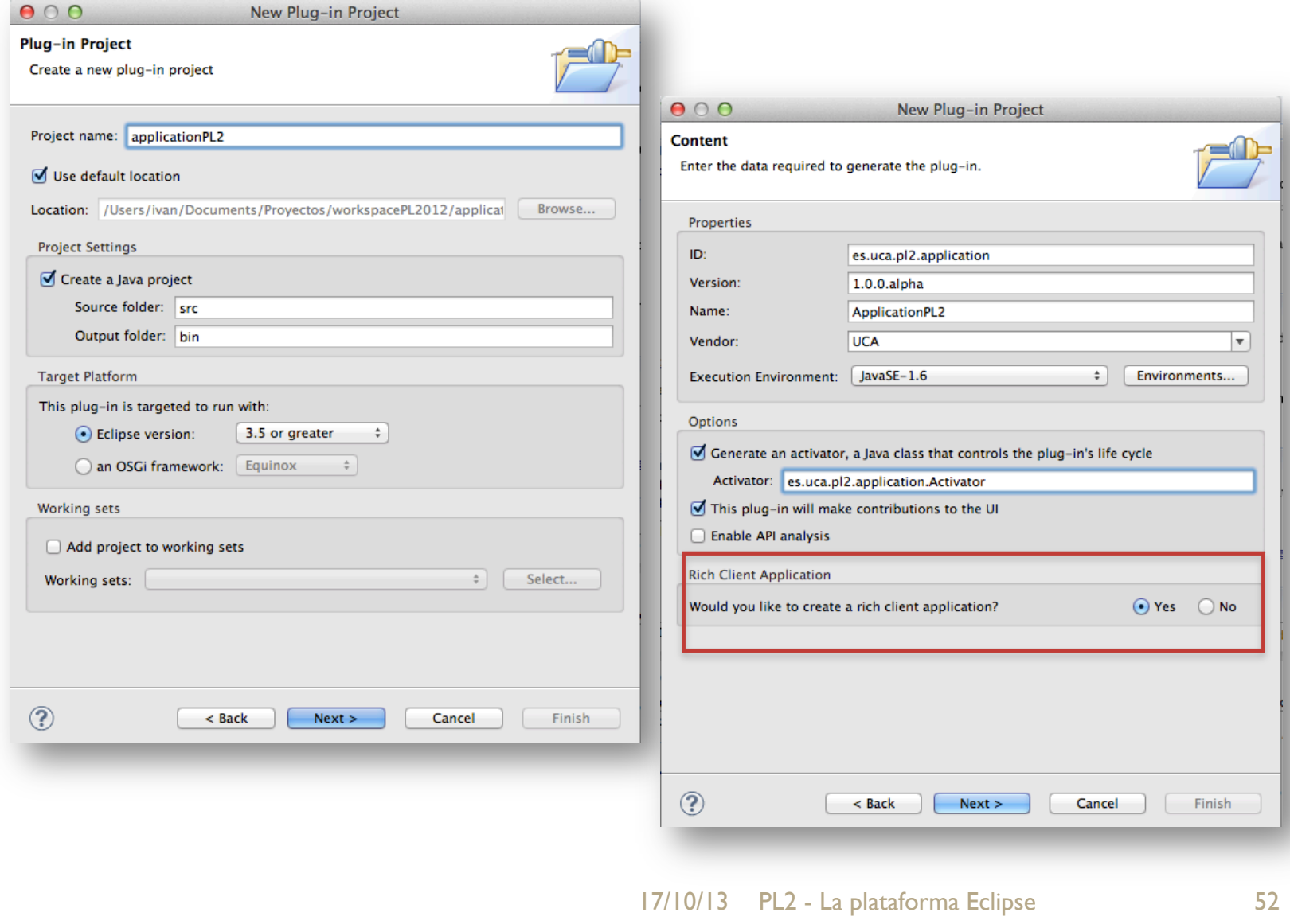

## Creación de una aplicación RCP (II)

 $900$ 

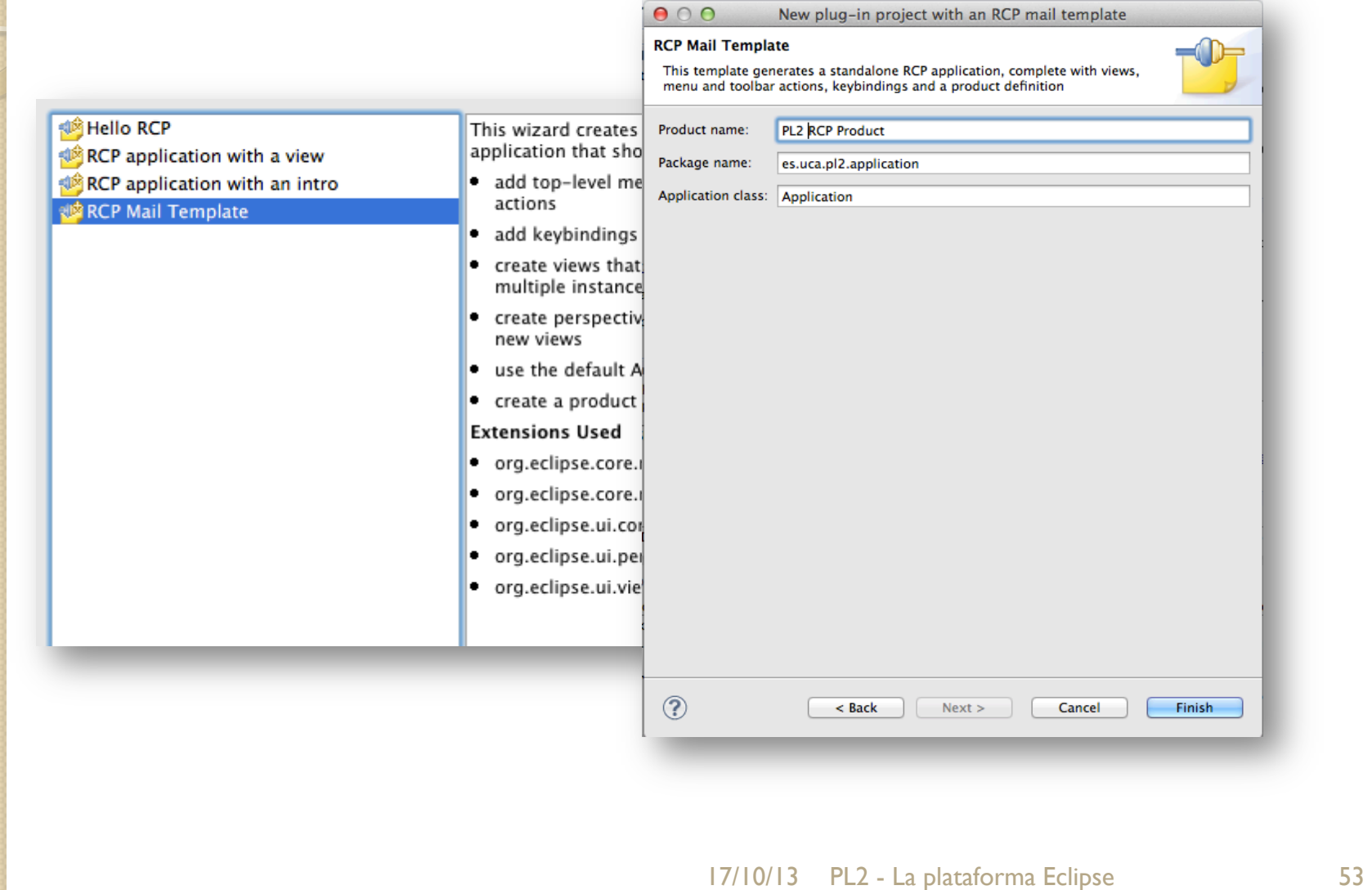

# Creación de una aplicación (III)

package es.uca.pl2.application:

```
@import org.eclipse.equinox.app.IApplication;
  2/**
     * This class controls all aspects of the application's execution
     *public class Application implements IApplication {
                                                                                                                                   = 5/* (non-Javadoc) D View.java 23
  A
         * @see org.eclip
                                   private Text messageText:
         *public Object sto
\trianglee
                                   public void createPartControl(Composite parent) {
            Display displ<sup>\triangle</sup>
                                       Composite top = new Composite(parent, SWT.NONE);
            trv {
                                       GridLayout \; layout = new \; GridLayout();int retur
                                       lavout.marainHeight = 0:
                if (retur
                                       layout.marginWidth = 0;retur
                                       top.setLayout(layout);
                \mathbf{R}// top banner
                return I/
                                       Composite banner = new Composite(top, SWT.NONE);
            } finally {
                                       banner.setLayoutData(new GridData(GridData.HORIZONTAL_ALIGN_FILL, GridData.VERTICAL_ALIGN
                display.c
                                       layout = new GridLayout():3
                                       layout.marginHeight = 5;
                                       layout.marginWidth = 10;A
        /* (non-Javadoc)lavout.numColumns = 2:
         * @see org.eclip
                                       banner.setLayout(layout);
         *public void stop(
\triangle\epsilon// setup bold font
            if (!Platform
                                       Font boldFont = JFaceResources.getFontRegistry().getBold(JFaceResources.DEFAULT_FONT);
                 Andreans
                                       Label l = new Label(banner, SWT, WRAP);
                                       l.setText("Subject:");
                                       l.setFont(boldFont);
                                       1 = new Label(banner, SWT. WRAP);
                                       l.setText("This is a message about the cool Eclipse RCP!"):
                                       l = new Label(banner, SWT, WRAP):
                                       l.setText("From:"):
                                       l.setFont(boldFont);
```
# Test de una aplicación RCP

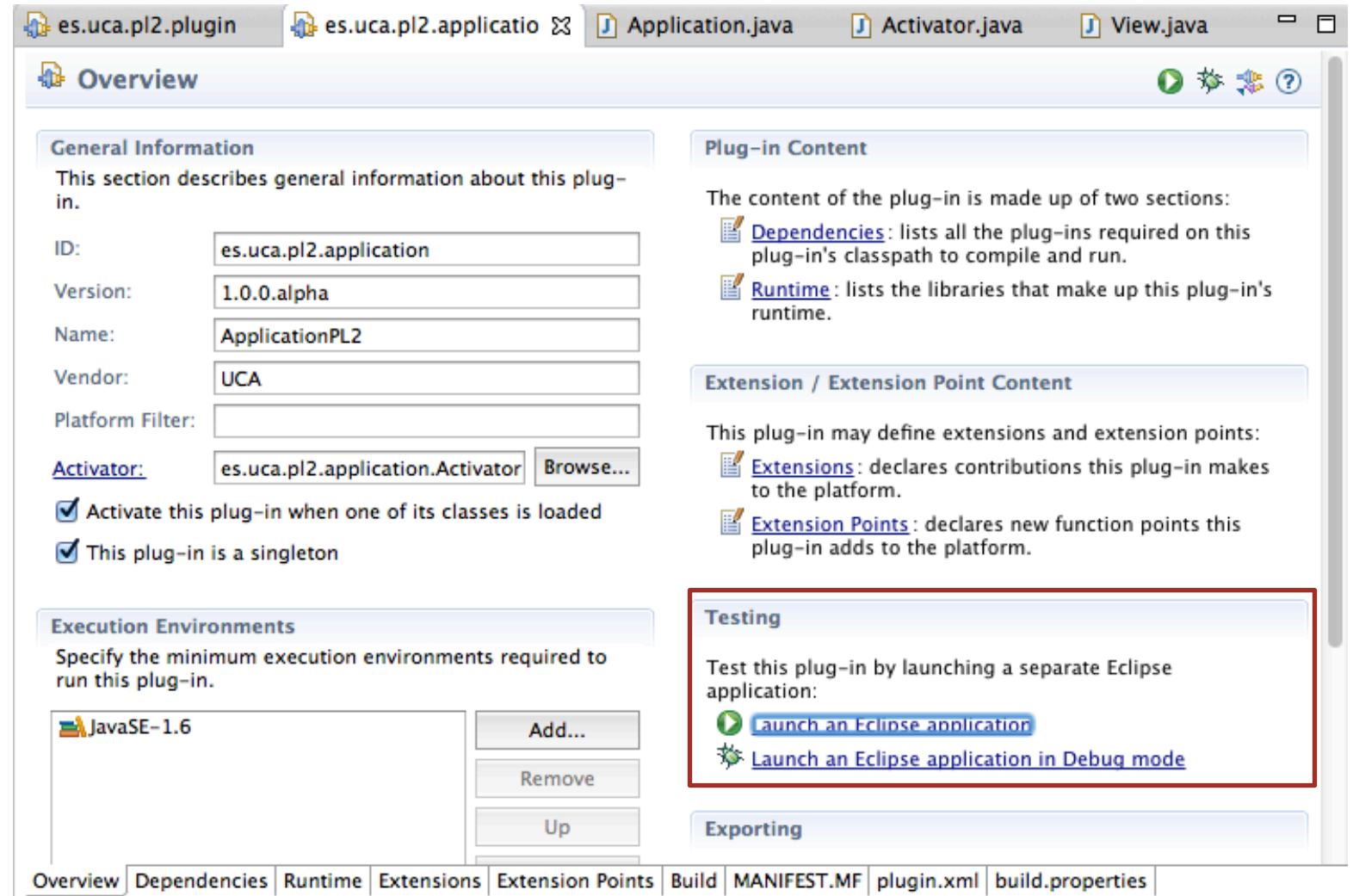

17/10/13 PL2 - La plataforma Eclipse 55

# Test de una aplicación RCP (II)

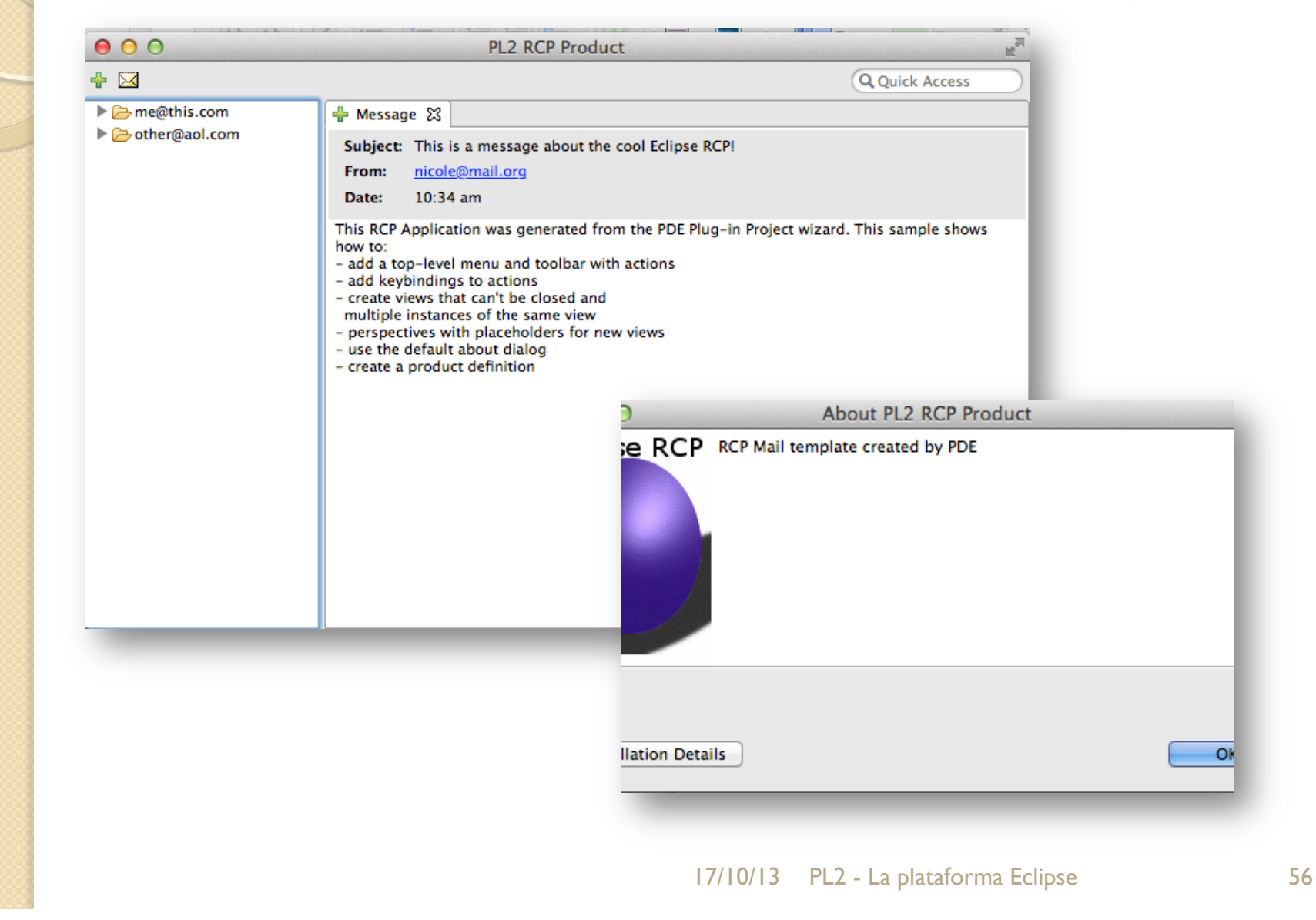

#### $\circ$ **RESUMEN**

#### DESARROLLO DE EDITORES CON ECLIPSE

# ¿Qué hemos aprendido hoy?

- Conocer Eclipse y sus proyectos principales
- Componentes principales del IDE
- Arquitectura modular basado en un kernel y un conjunto de plugins.
- Desarrollar plugins dentro del propio IDE o como aplicaciones independientes a partir de unas plantillas.

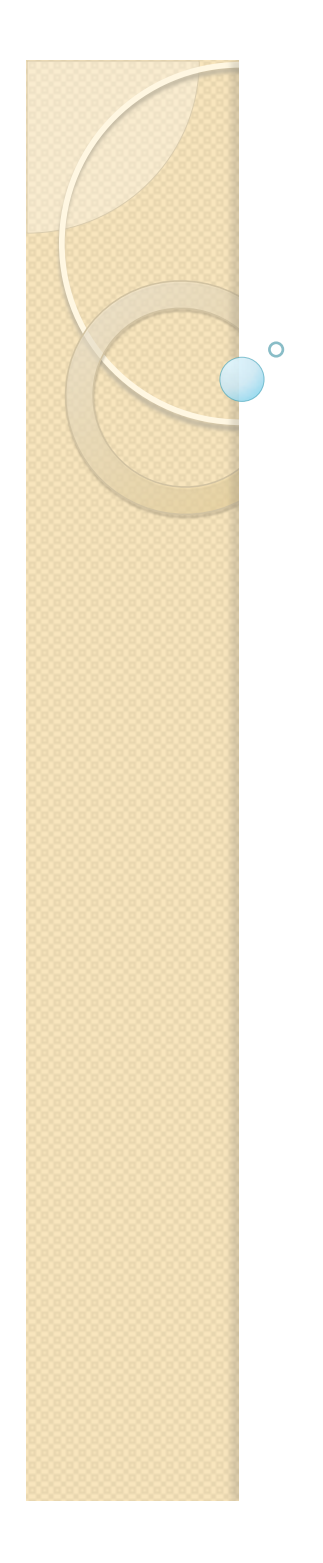

Procesadores de Lenguajes 2

## **La plataforma Eclipse**

Curso 2013-2014

#### **Iván Ruiz Rube**

ivan.ruiz@uca.es